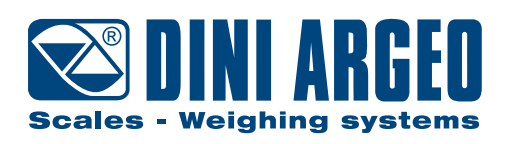

## **DFW · DFWL**

**TECHNISCHES HANDBUCH - v5** 

**DEUTSCH** 

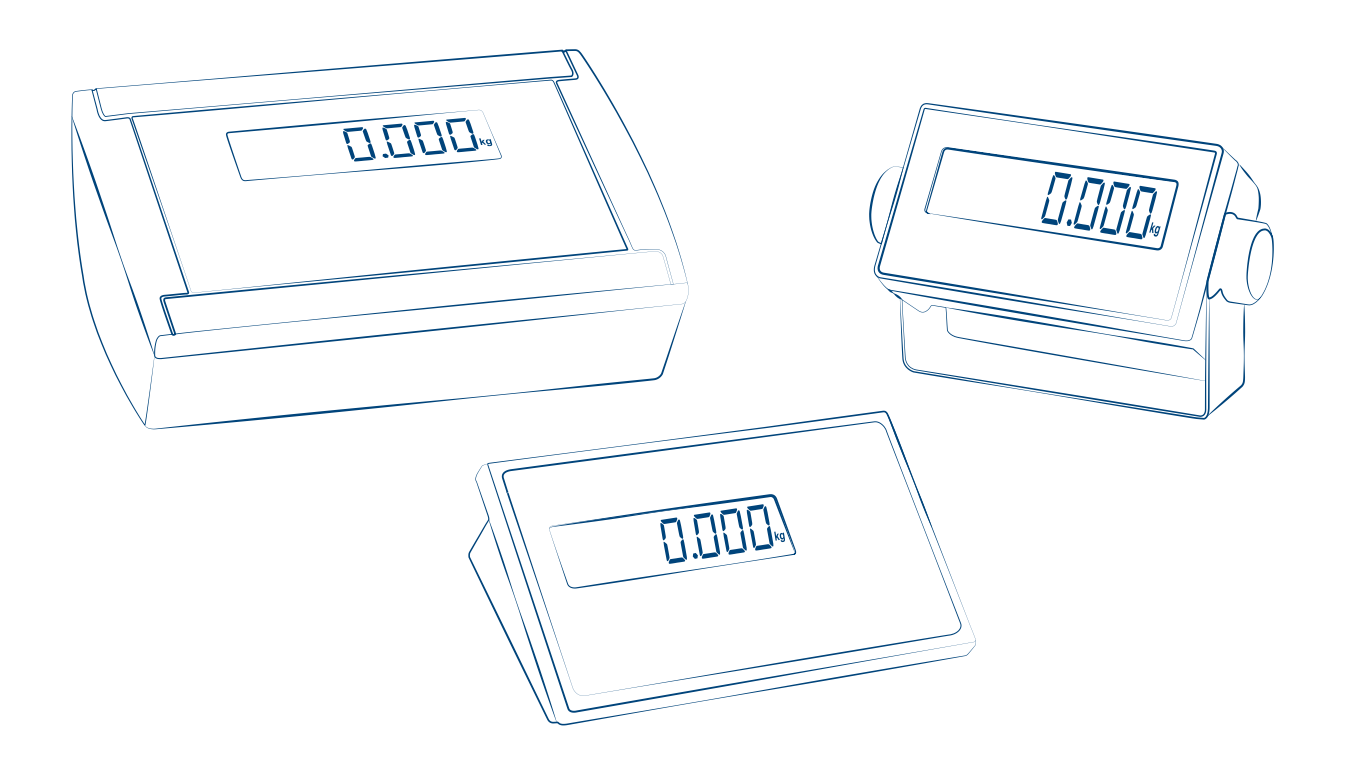

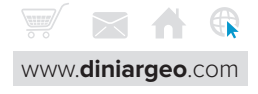

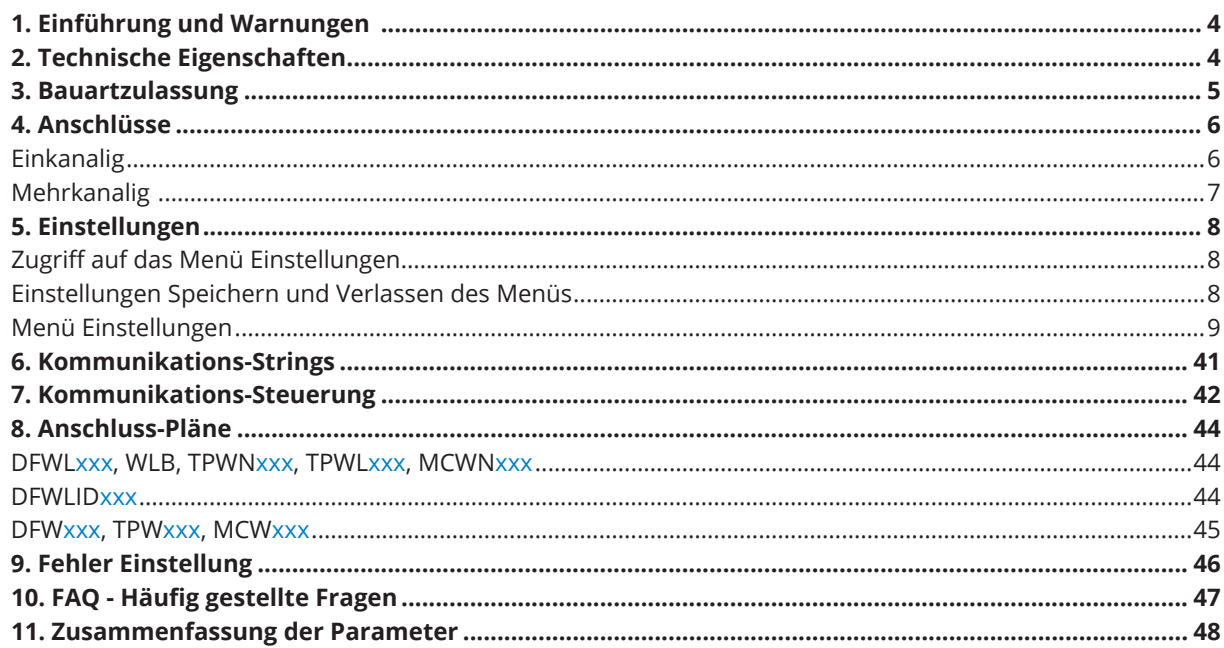

### **INHALT NACH THEMA**

#### Justage

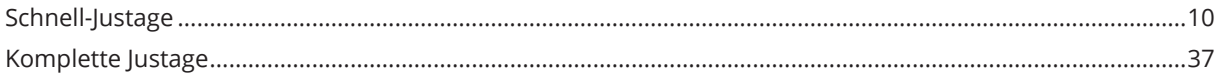

#### Abgleich

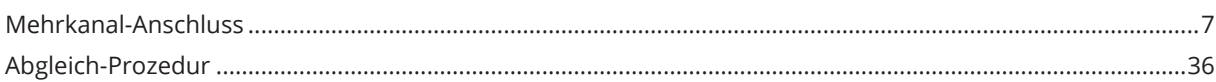

#### Sicherheitseinstellungen

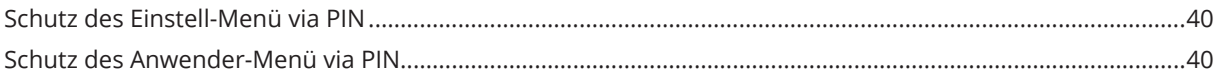

#### Kommunikation

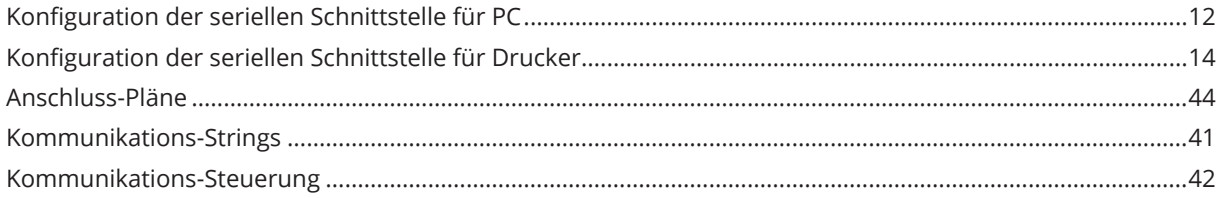

#### **Bauartzulassung**

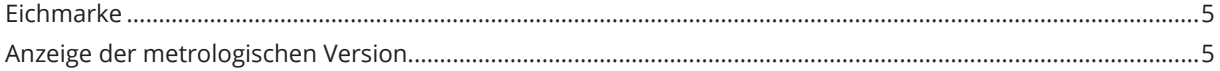

#### Rücksetzen

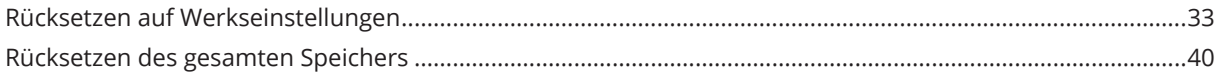

## <span id="page-3-0"></span>**1. EINFÜHRUNG UND WARNUNGEN**

Dieses Produkt ist die beste Lösung für Mehrzweck-Wägeapplikationen, bietet einfache Handhabung, Gewichtserfassung mit hoher Präzision und viele Funktionen, die die tägliche Arbeit beschleunigen und erleichtern.

Dieses Handbuch liefert einen Überblick zum Potenzial des Produktes: über das Konfigurationsmenü können Sie die Produktfunktionalität für wägetechnische Anwendung einfach anpassen und realisieren.

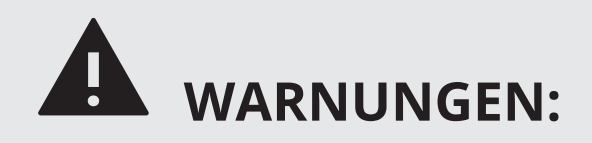

- Führen Sie keine Reparaturen durch oder ersetzen elektronische Komponenten auf den Platinen des Gerätes.
- Benutzen Sie nur Original-Ersatzteile.
- Bei Manipulationen am Gerät oder durch Einsatz von Nicht-Original-Ersatzteilen erlischt die Garantie und entbindet den Hersteller von jeglicher Haftung.
- Vor jeder Installation oder Reparatur, die den Zugriff auf elektronische Bauteile beinhaltet, schalten Sie das Gerät aus und ziehen jede Quelle der Stromversorgung ab (Batterie, Netz 230V oder andere).
- Verwenden Sie immer Stromquellen, geregelt innerhalb von ± 10% der Nennspannung.
- Bei Anwendungen im Zusammenhang mit Dritten folgen immer den vorgegebenen Spezifikationen der Bauartzulassung / Eichung des Gerätes.
- Nicht in Wasser tauchen.
- Nicht mit Strahlwasser reinigen (ausgenommen Versionen mit bestimmter Schutzart IPxx ).
- Vor direktem Niederschlag (ausgenommen Versionen mit bestimmter Schutzart IPxx ).
- Verwenden Sie keine aggressiven Substanzen oder Reinigungsmittel.
- Installieren Sie das Gerät nicht in explosionsgefährdeten Umgebungen.
- Jede Erdbuchse am Gerätegehäuse mit einem Kabel, Querschnittfläche mindestens 16 mm², mit der Netzerde verbinden.

## **2. TECHNISCHE EIGENSCHAFTEN**

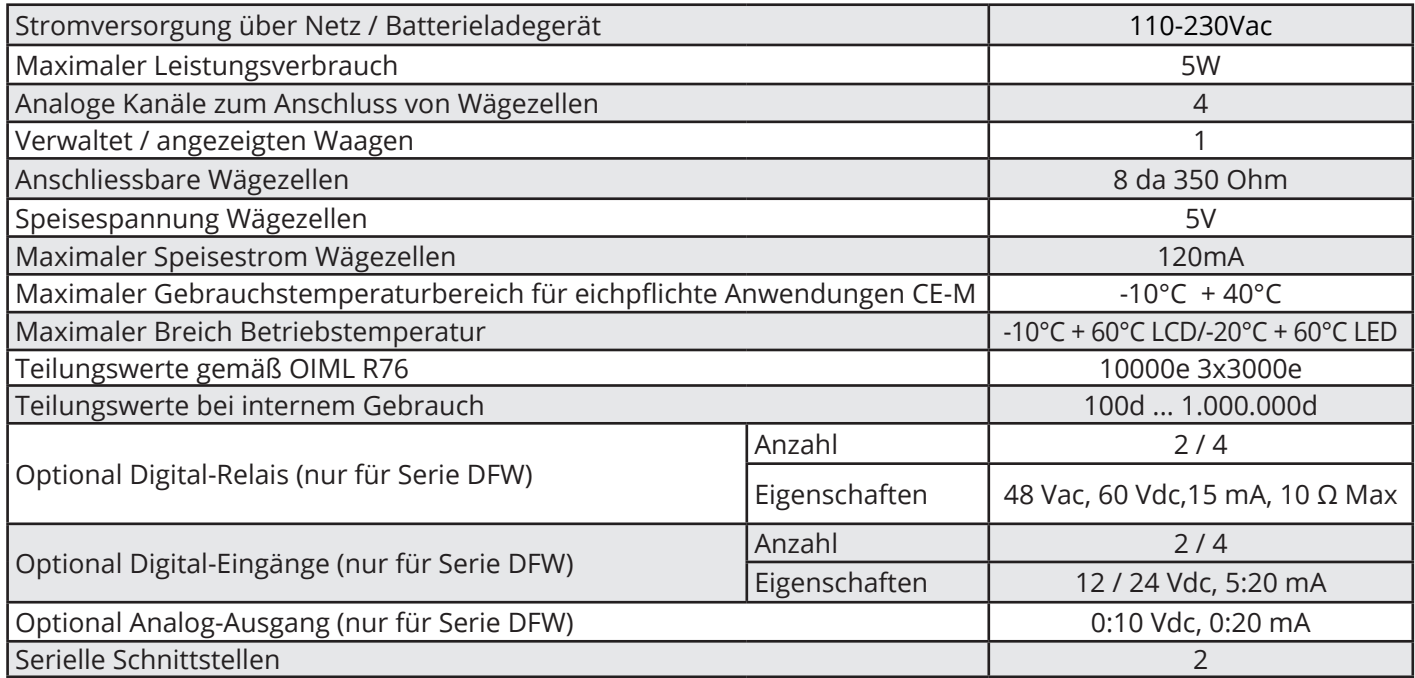

## <span id="page-4-0"></span>**3. EICHUNG**

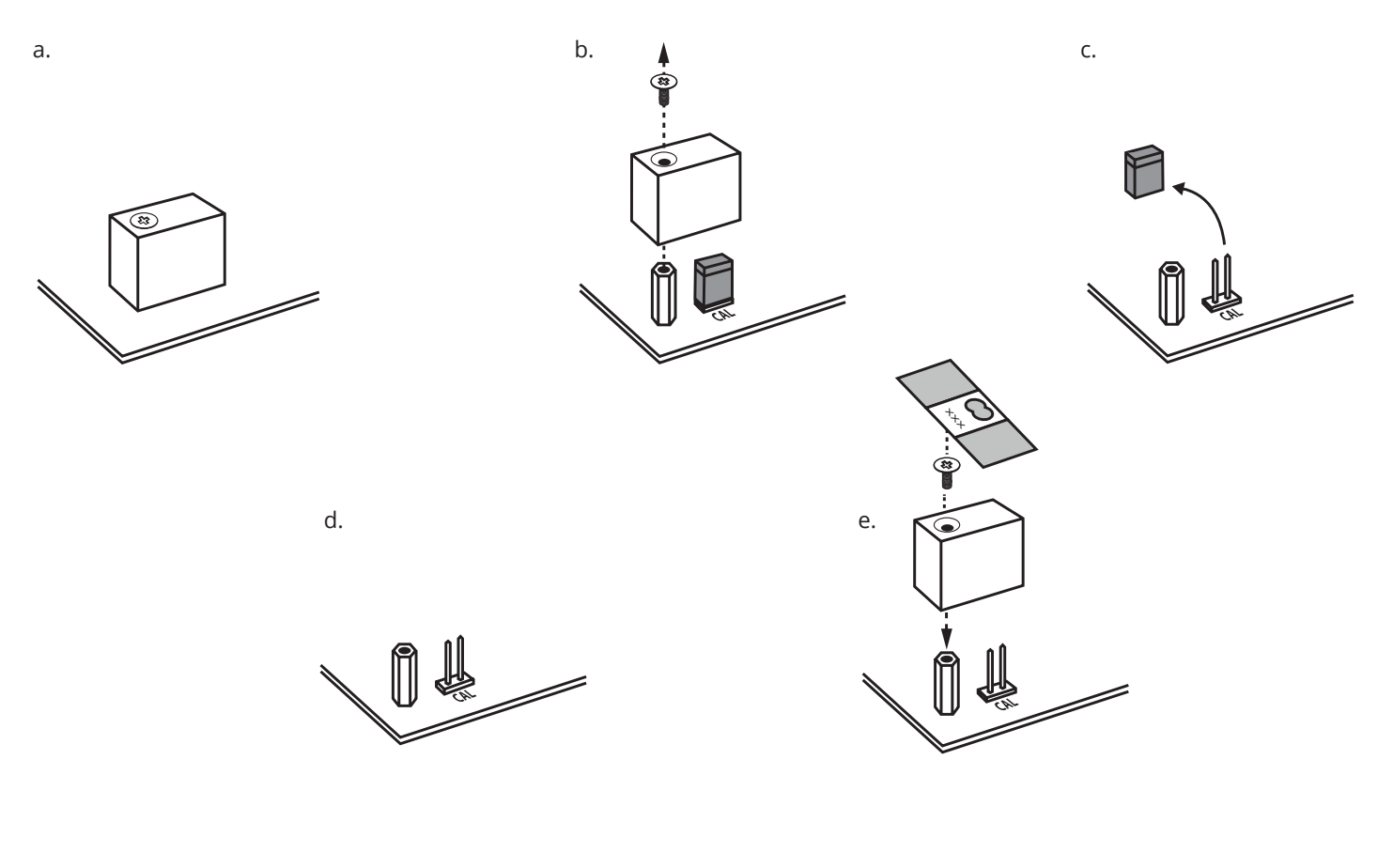

#### **Wie wird die metrologische Version des Indikators angezeigt**

# 0.0 2 sec **C** -off-

#### **1. Waage einschalten 2. Der Prozedur folgen:**

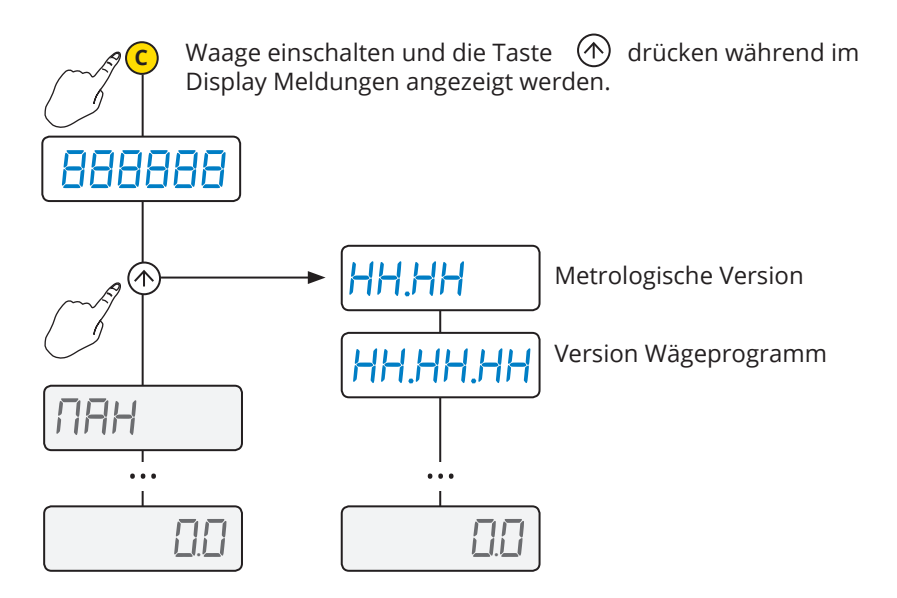

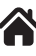

## <span id="page-5-0"></span>**4. ANSCHLÜSSE**

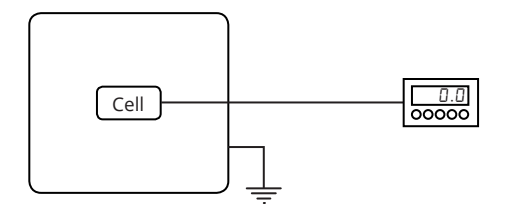

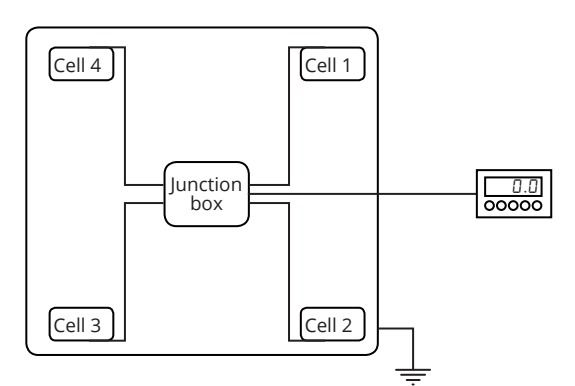

#### **Einzelkanal**

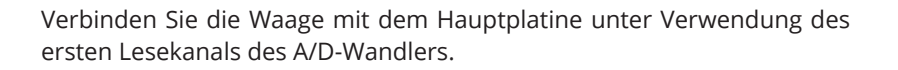

#### **J 4 Auto switch on Referenz Anschlussklemmen zum Anschluss an Kanal 1**

#### **ANMERKUNGEN:**

- **ON GND** Zum Anschluss in 6-Leiter-Technik mit "Sense" die Jumper J2 und J3 entfernen.
- **CTS** Anschluss in 4-Leiter-Technik mit Jumpern J2 und J3 gesteckt.

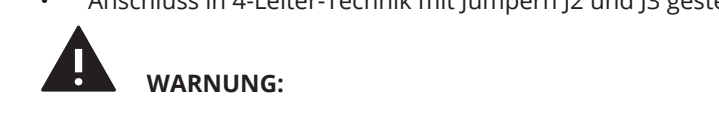

Stellen Sie die Verbindungen bei ausgeschalteter Anzeige und Stromversorgung her. Beachten Sie die spezifischen Angaben in der Tabelle auf Seit[e](#page-3-0) 4

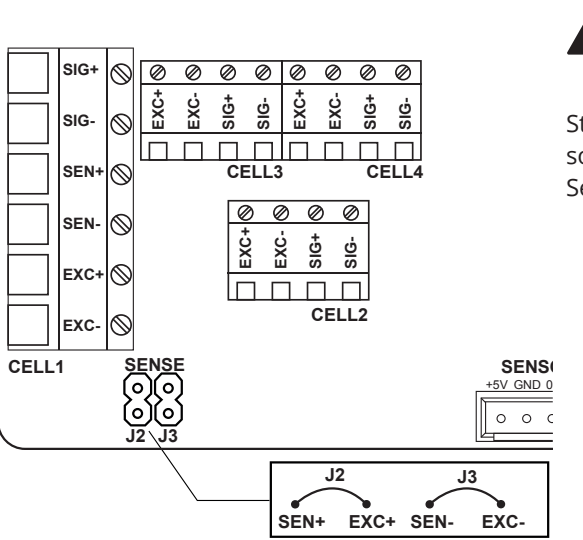

<span id="page-6-0"></span>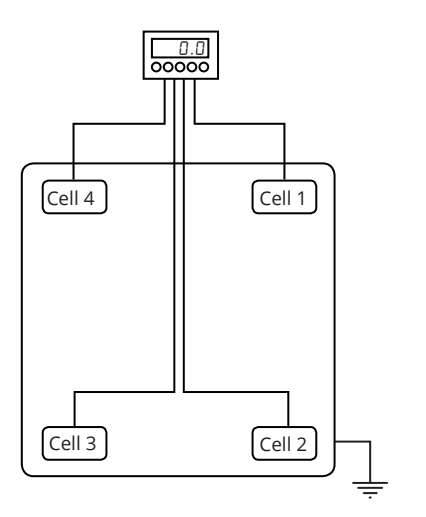

#### **Mehrkanal mit digitalem Abgleich**

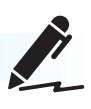

Sie können die 4 Kanäle des A/D-Wandlers anschliessen an 2, 3 oder 4 Wägezellen und digital Abgleichen ohne einen Anschlusskasten.

#### **J 4 Auto switch on Beschreibung der Anschlussklemmen zum Anschluss an 4 Kanäle**

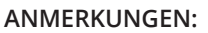

**ON** • Jumper J2 und J3 aufstecken.

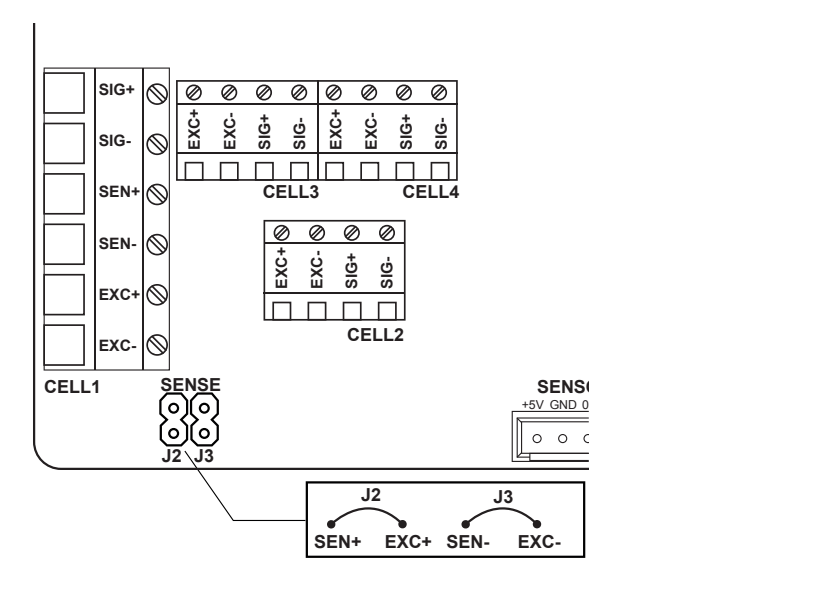

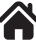

## <span id="page-7-0"></span>**5. EINSTELLUNGEN DES INDIKATORS**

**1. Waage ausschalten 2. Folgen Sie der Prozedur:**

#### **Zugang zum Setup-Menü**

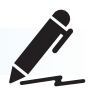

Waage einschalten und die Taste  $\left(\begin{matrix} 0 \\ 1 \end{matrix}\right)$  drücken während im **C** Display Meldungen angezeigt werden. 0.0 888888 2 sec **C SETUP-MENÜ** -off- $7H$ H  $\ddotsc$ 00

#### **Setup speichern und das Menü verlassen**ē

Um die vorgenommenen Änderungen zu speichern drücken Sie wiederholt die Taste (C) um das Menü in umgekehrter Richtung zu durchlaufen, bis die Meldung 5AUE? erscheint: Drücken Sie die Taste (<del><</del>) zum Speichern oder die Taste (<mark>C</mark>) um das Menü ohne Speichern zu verlassen.

Beisppiel *(von rechts nach links lesen)*:

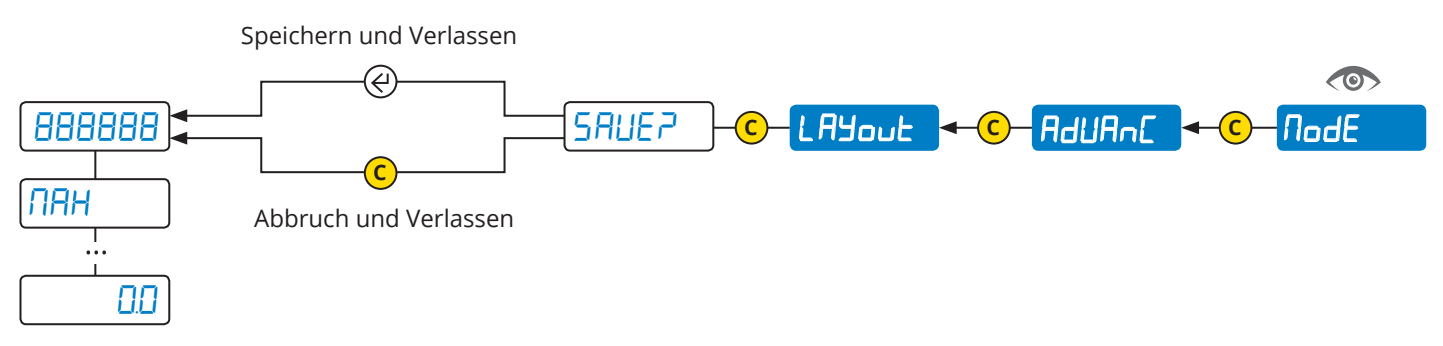

## **MENÜ EINSTELLUNGEN**

<span id="page-8-0"></span>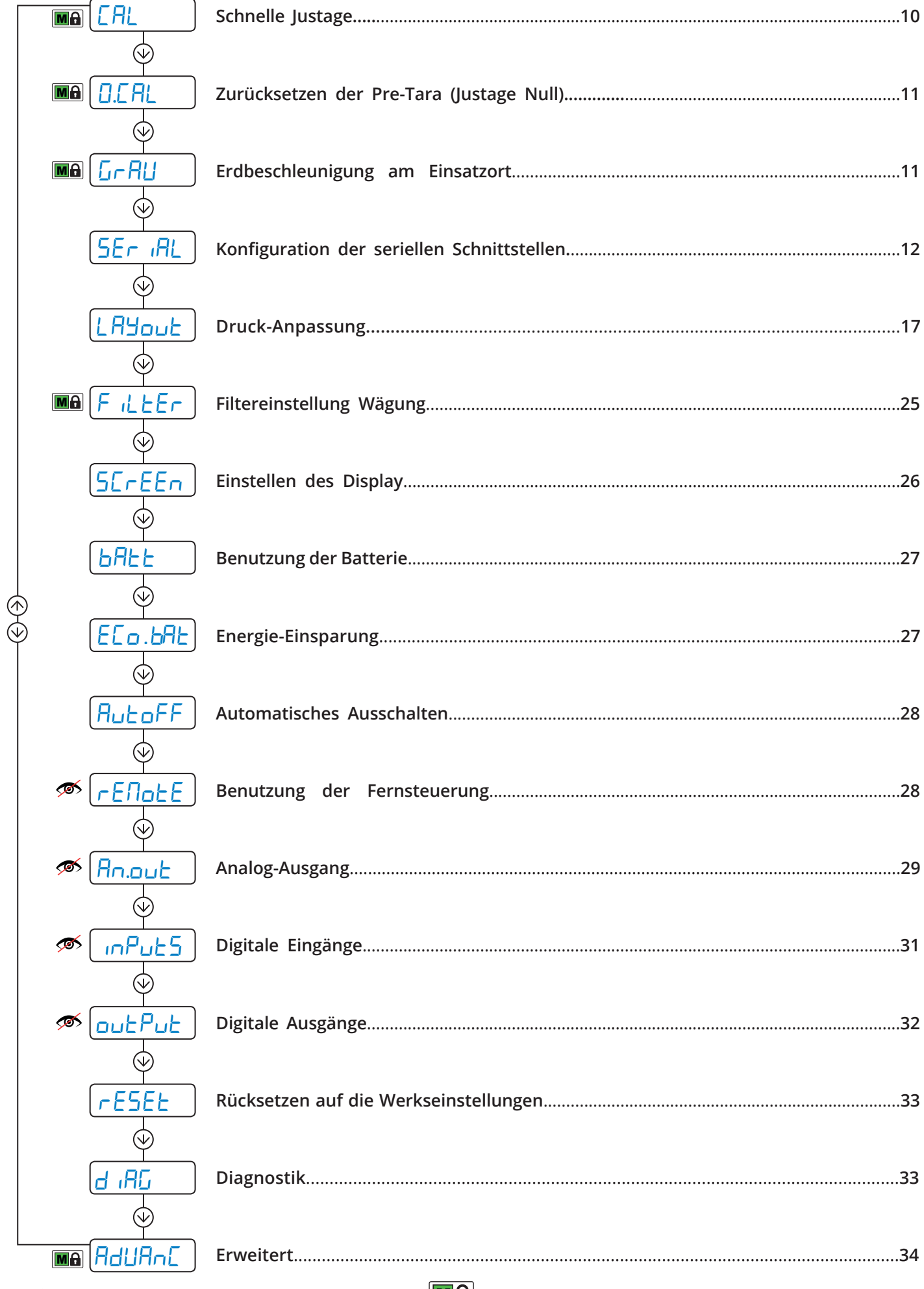

Ma Parameter oder Menü-Einstellung zur Eichung

Â

<span id="page-9-0"></span>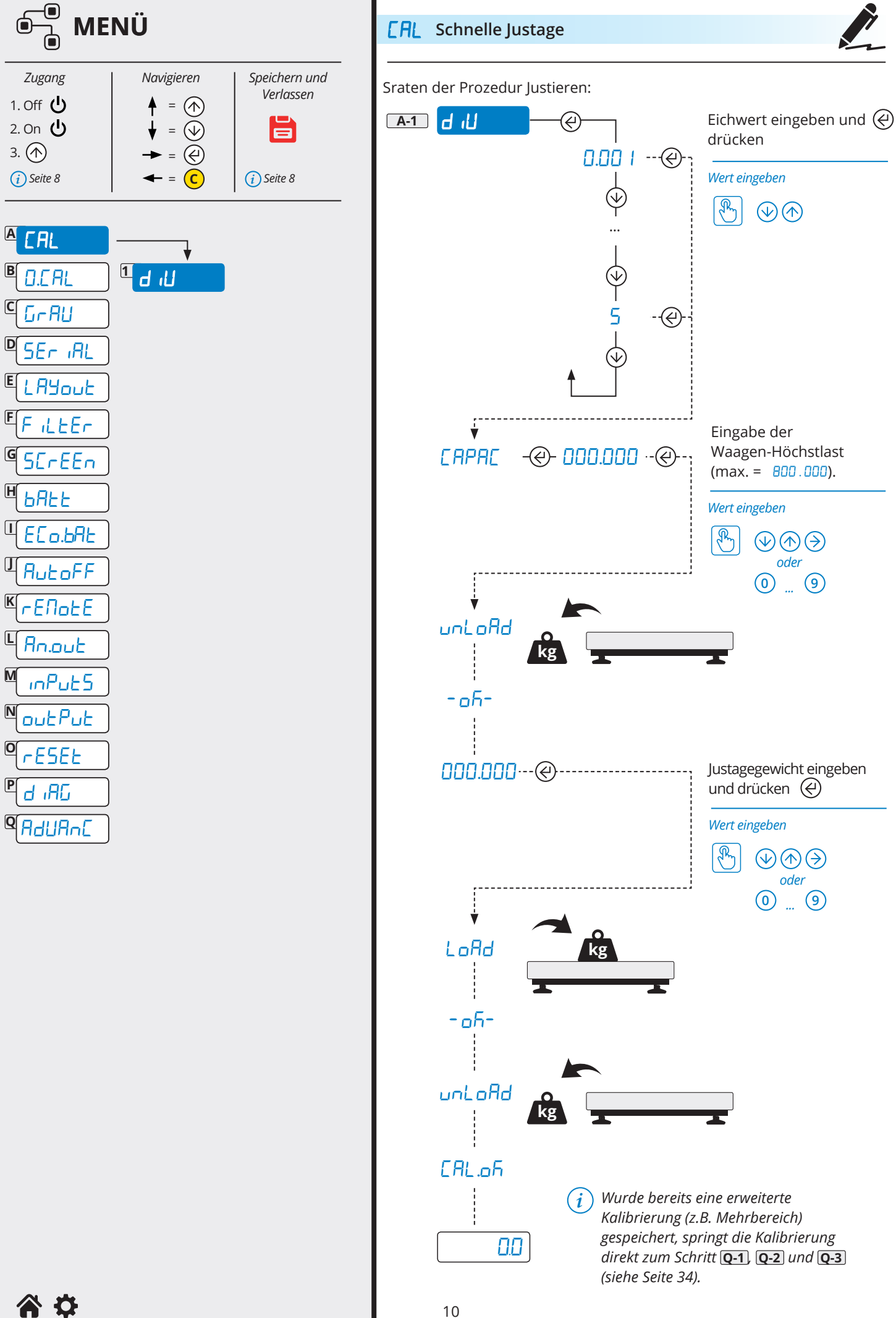

TECH MAN DEU DFW v5

<span id="page-10-0"></span>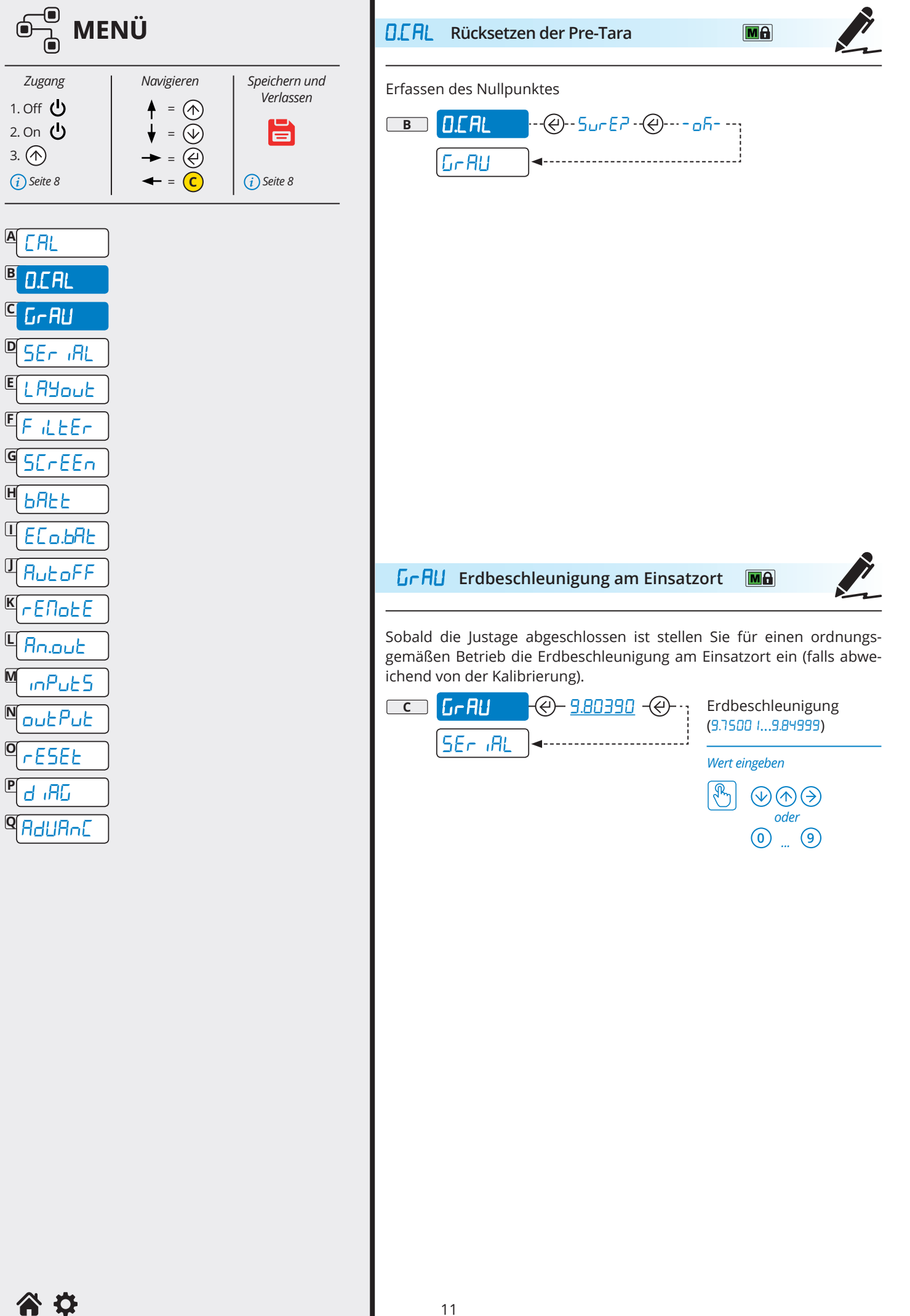

TECH\_MAN\_DEU\_DFW\_v5

6

 $\overline{\mathsf{M}}$ 

 $\overline{\mathsf{O}}$ 

 $\boxed{\mathsf{P}}$ 

<span id="page-11-0"></span>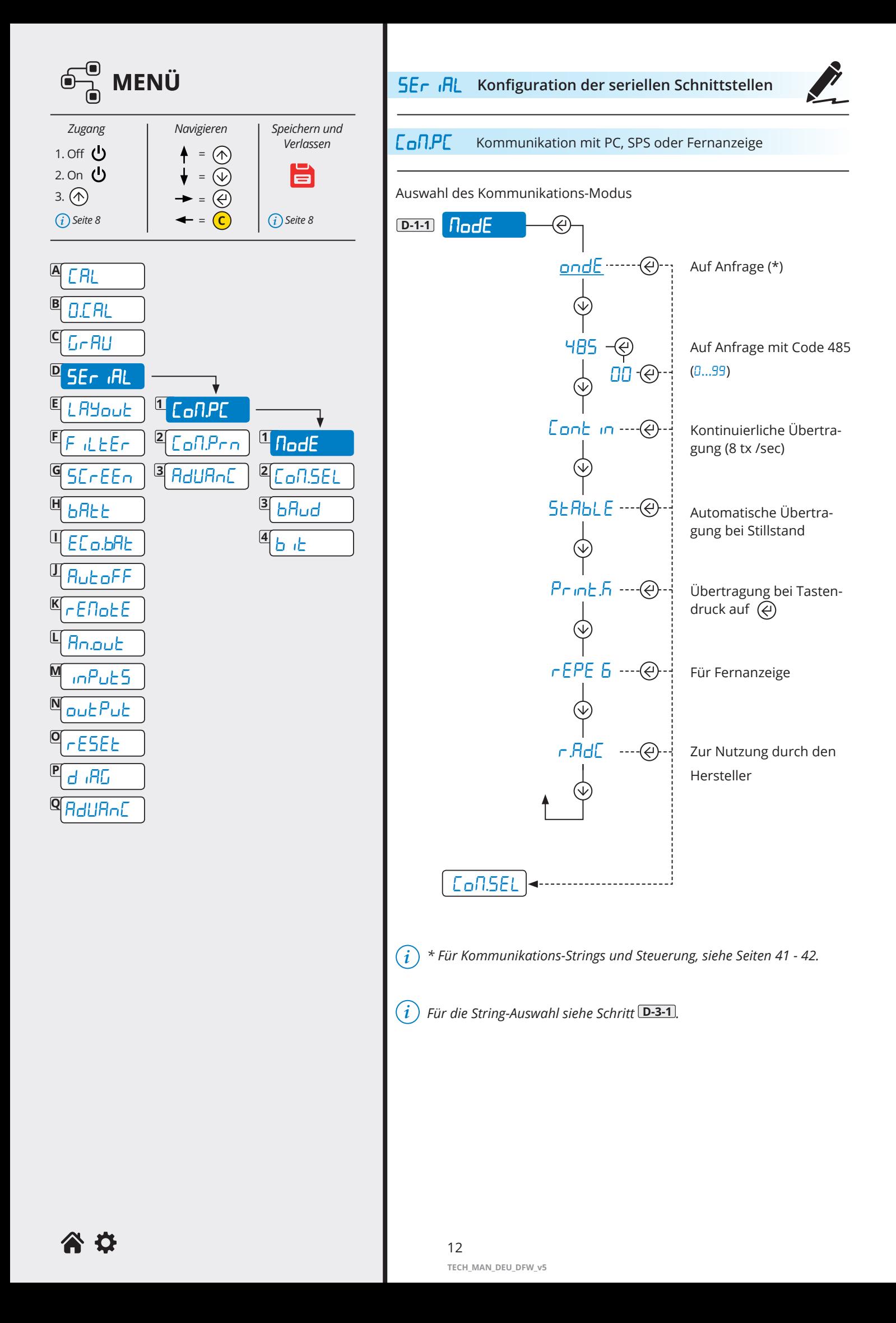

<span id="page-12-0"></span>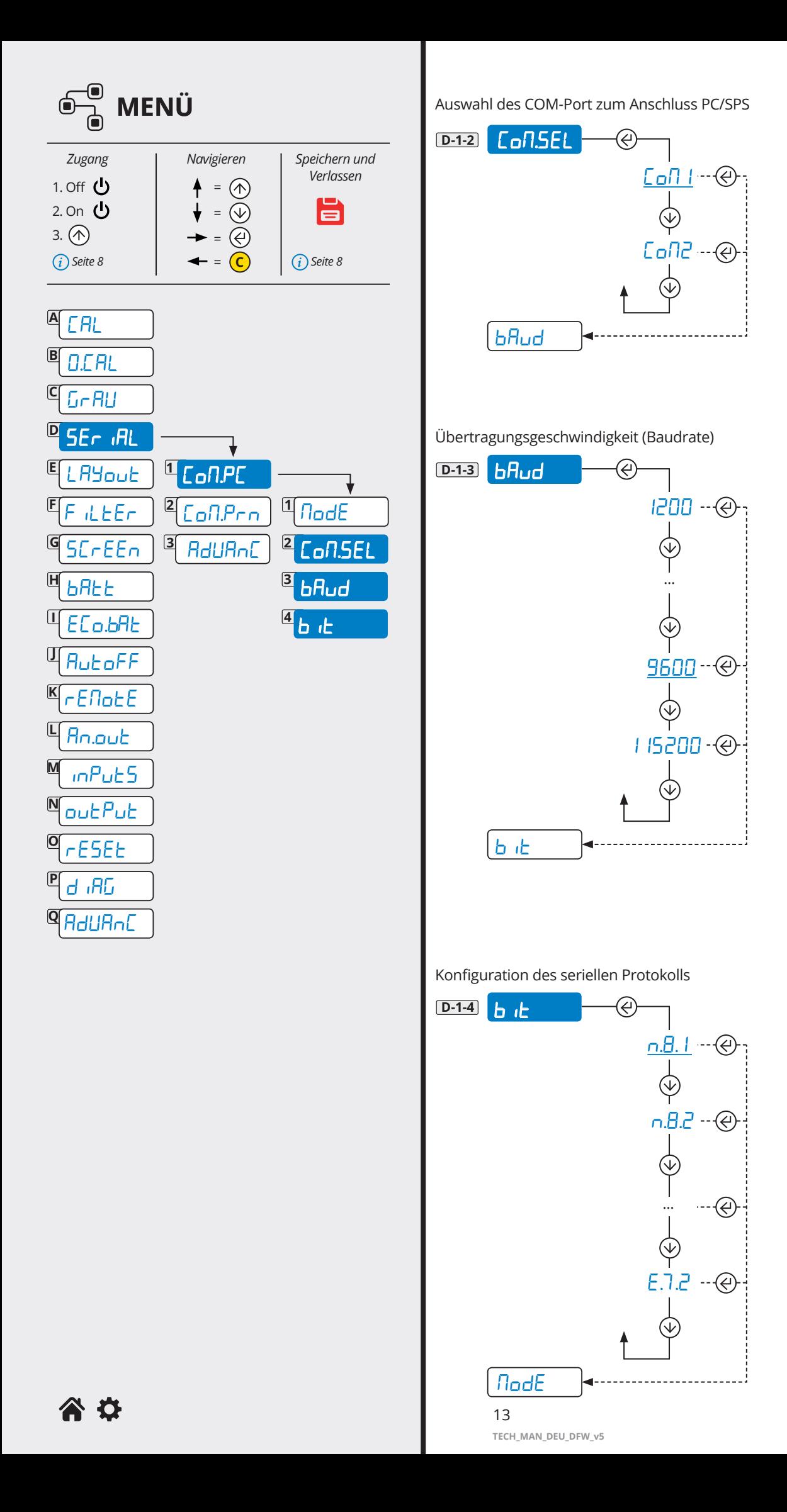

<span id="page-13-0"></span>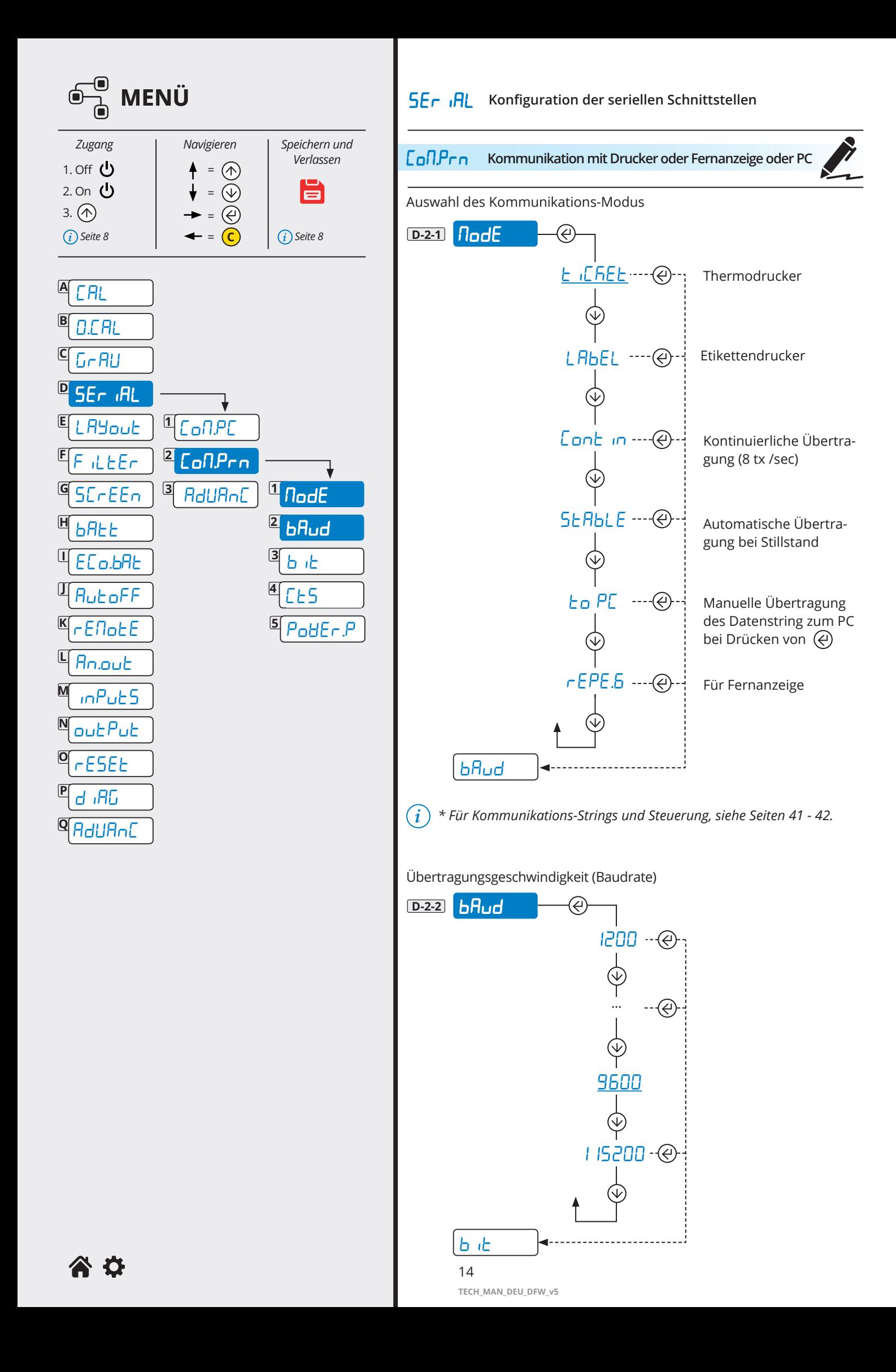

<span id="page-14-0"></span>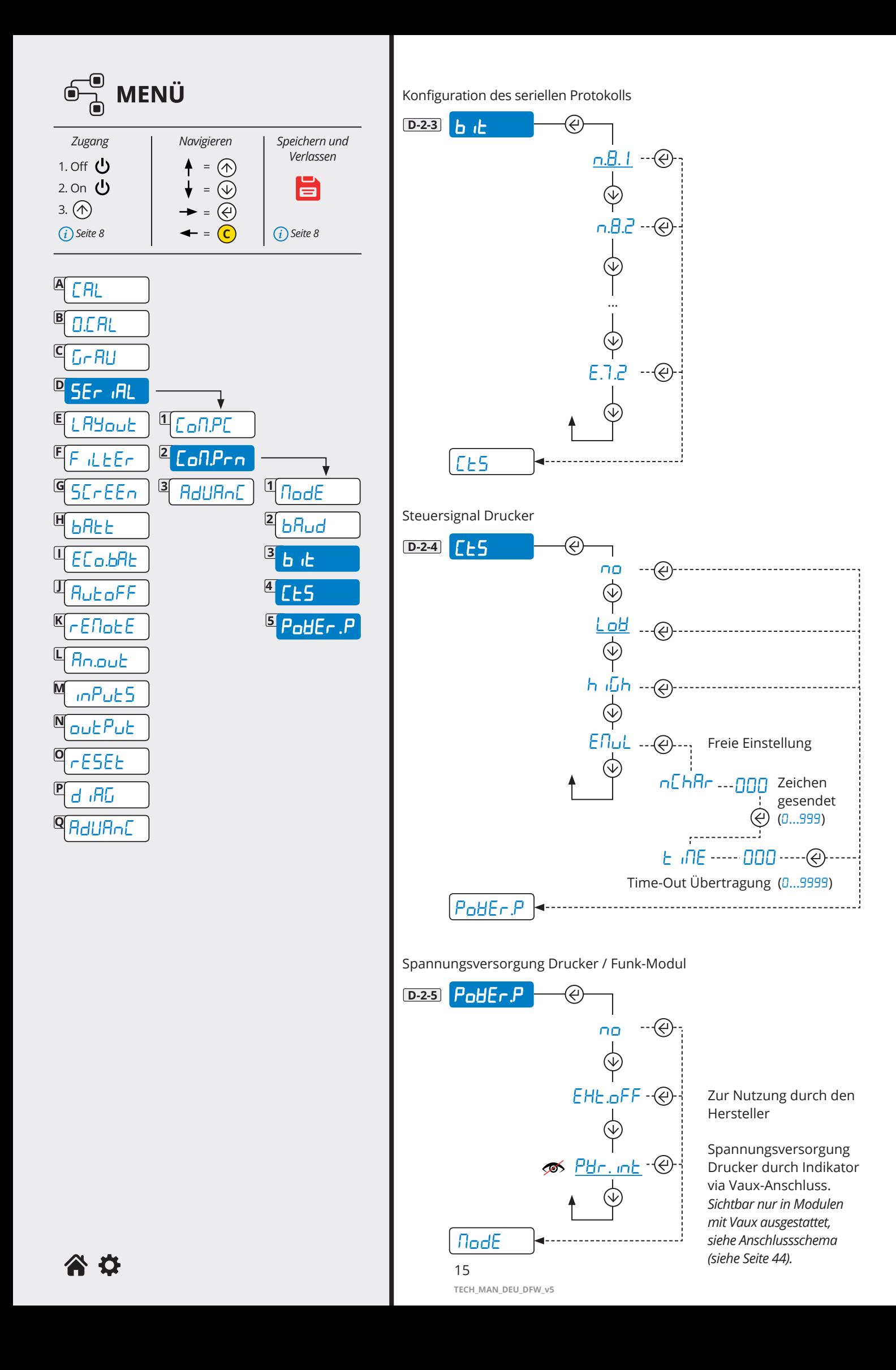

<span id="page-15-0"></span>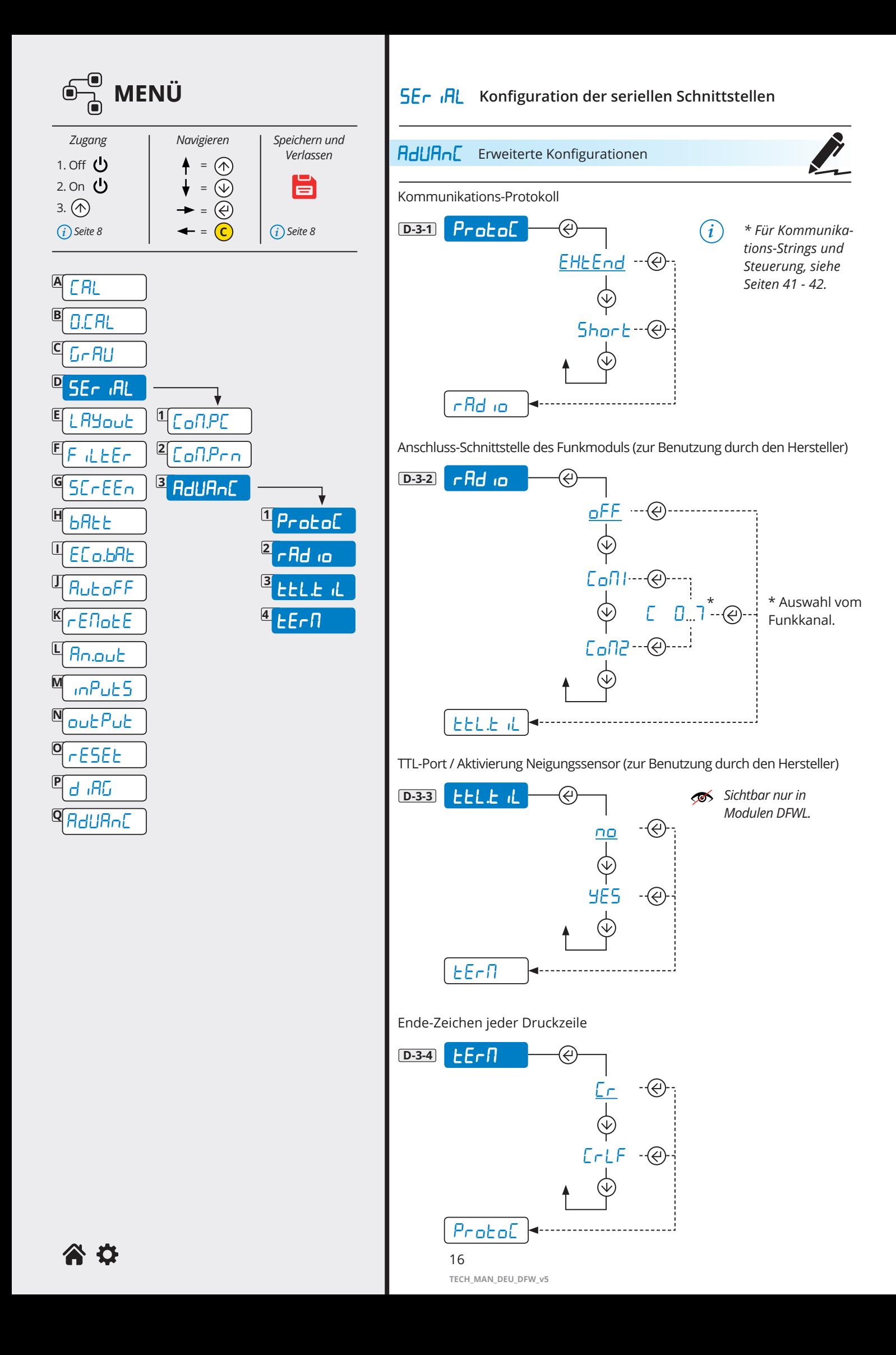

<span id="page-16-0"></span>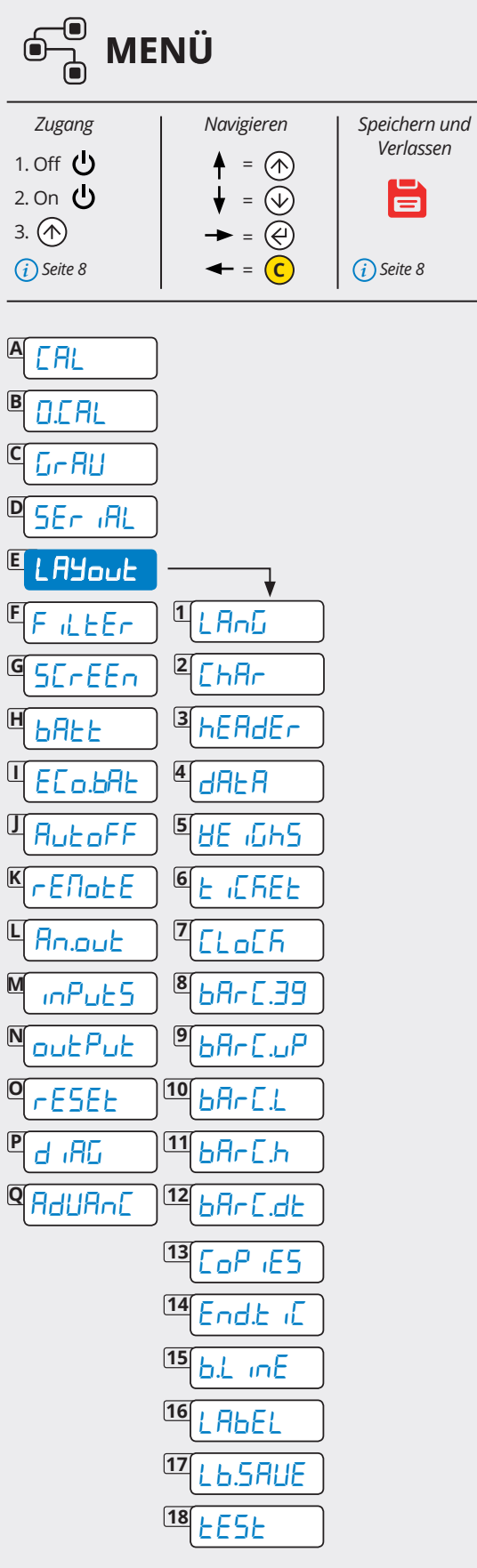

*Verlassen*

E

Parameter für Beleg-/Etiketten-Modus

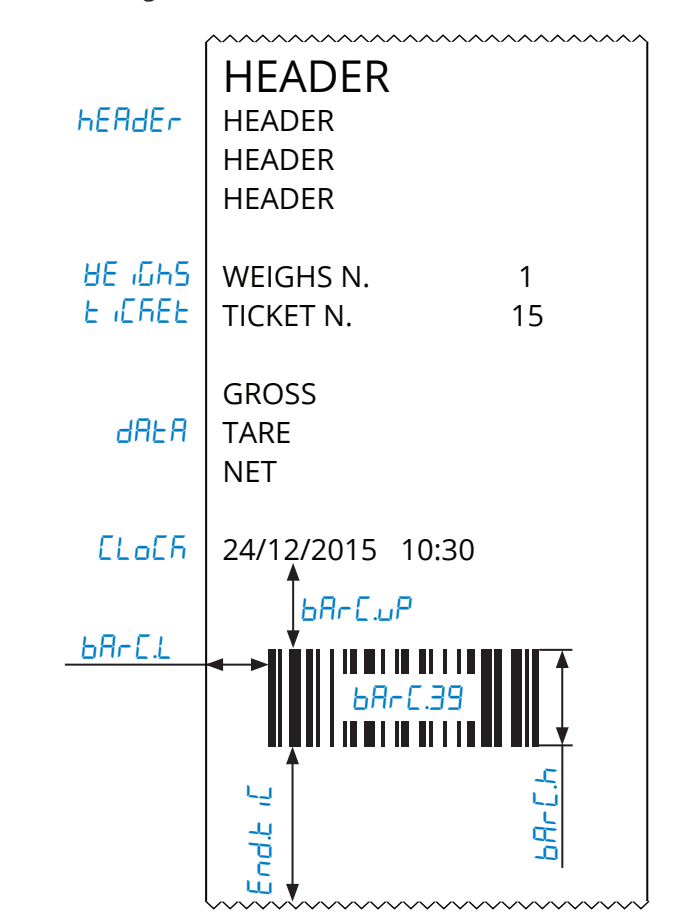

Zusätzliche Parameter für Etikettenmodus

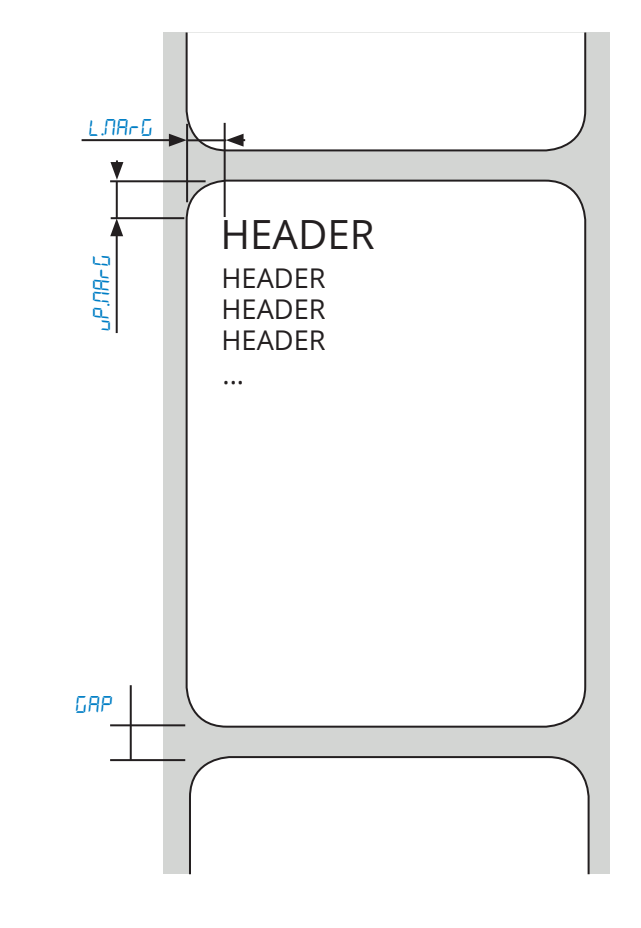

<span id="page-17-0"></span>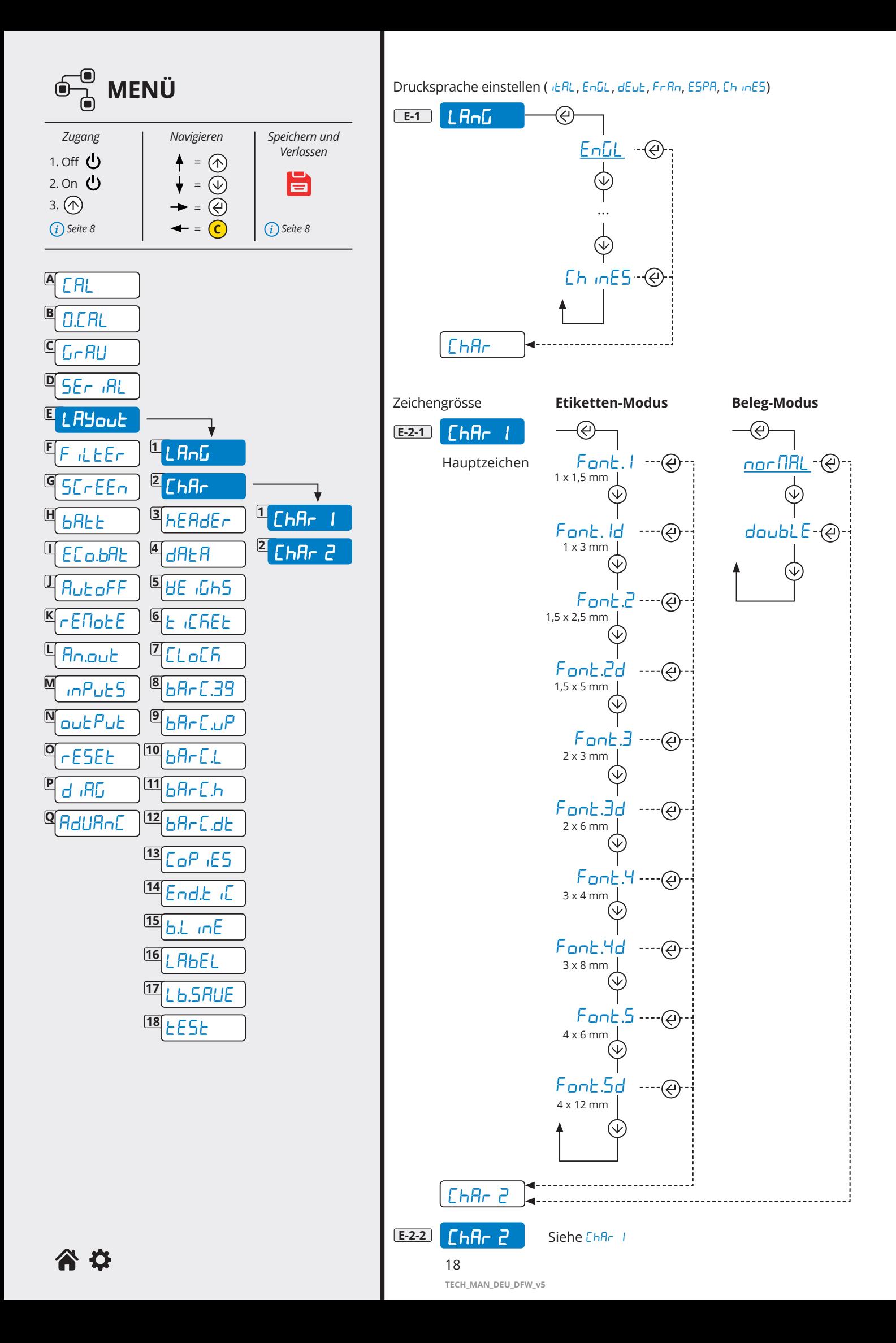

<span id="page-18-0"></span>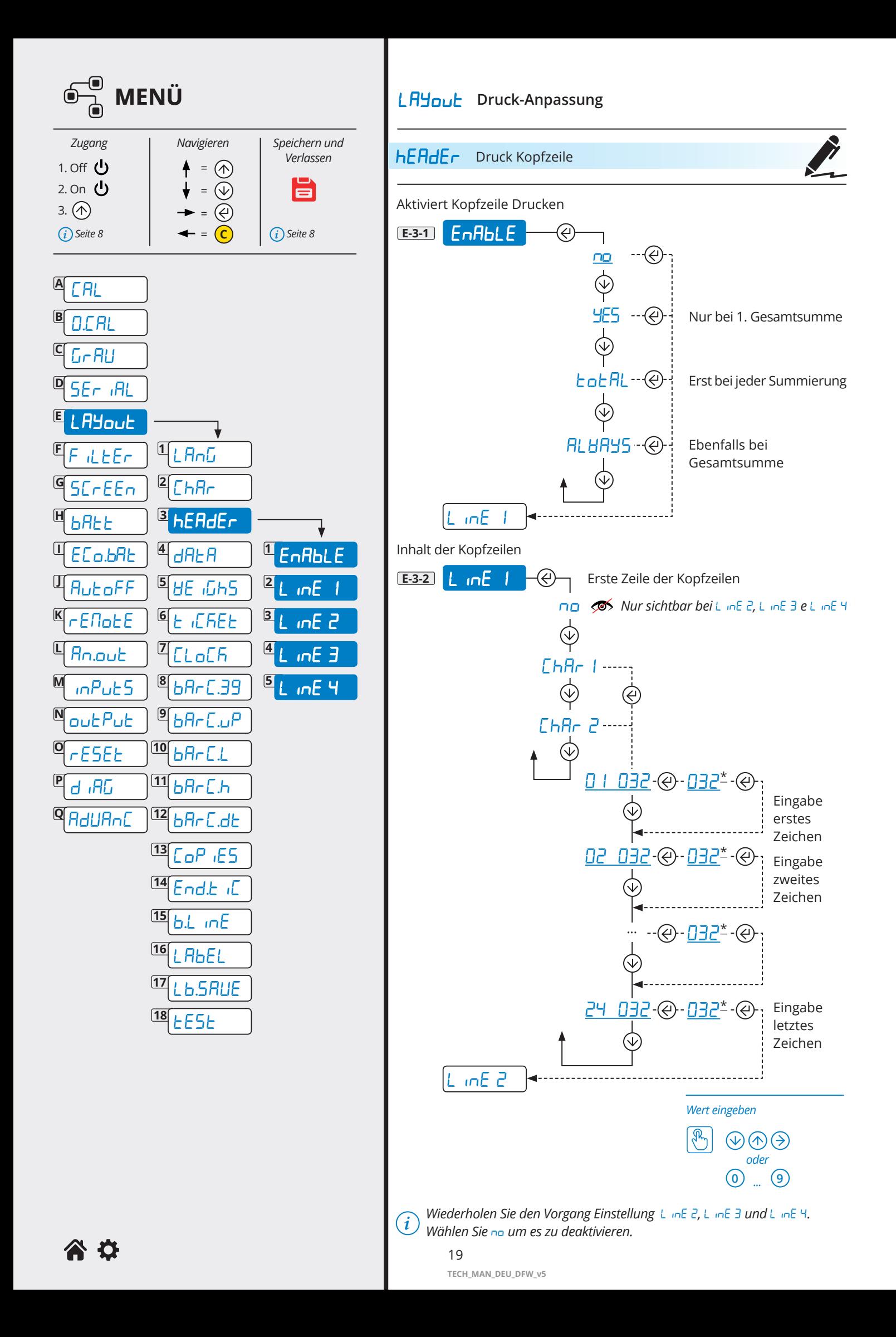

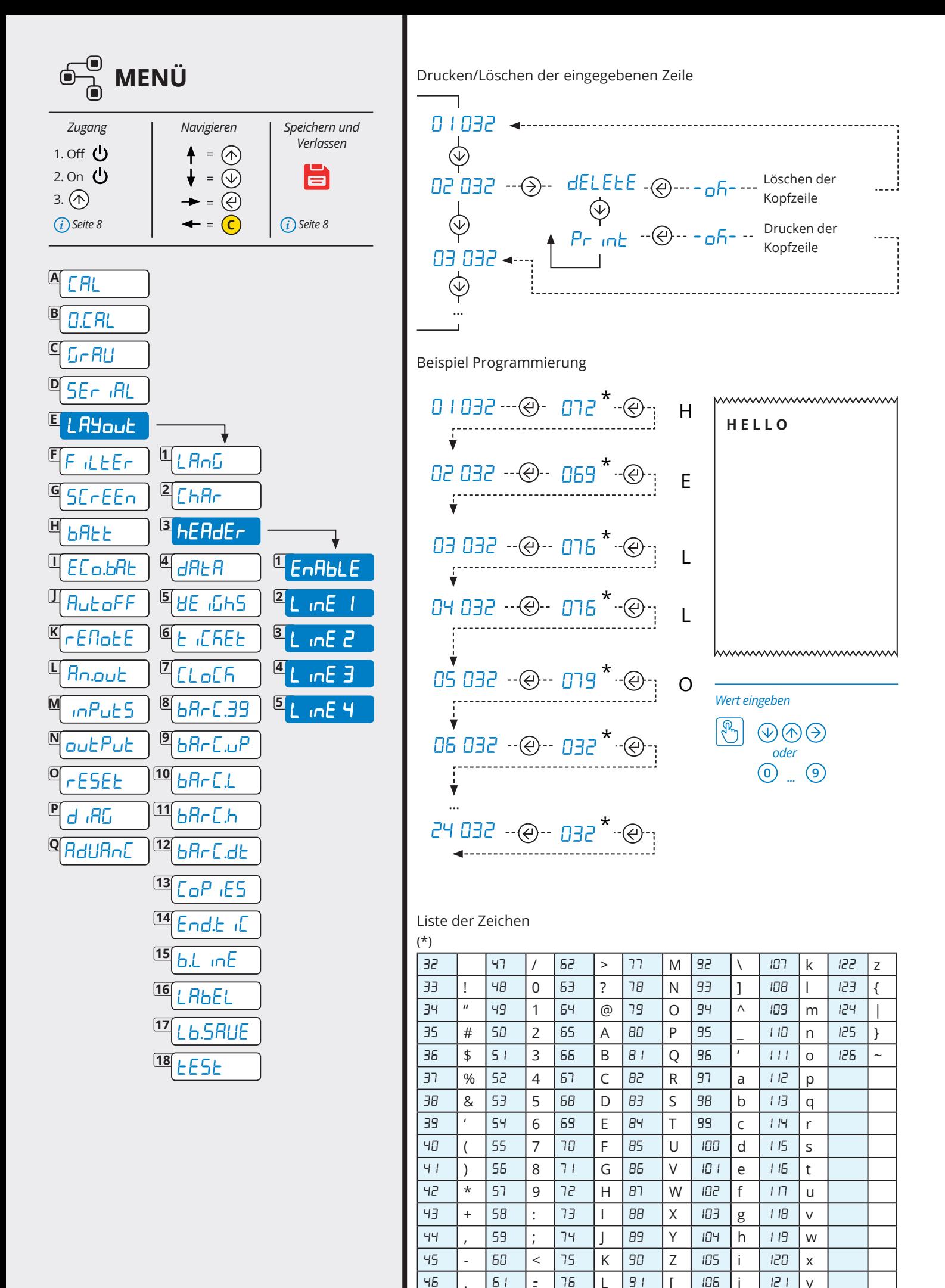

谷位

 $20$ 

TECH MAN DEU DFW v5

<span id="page-20-0"></span>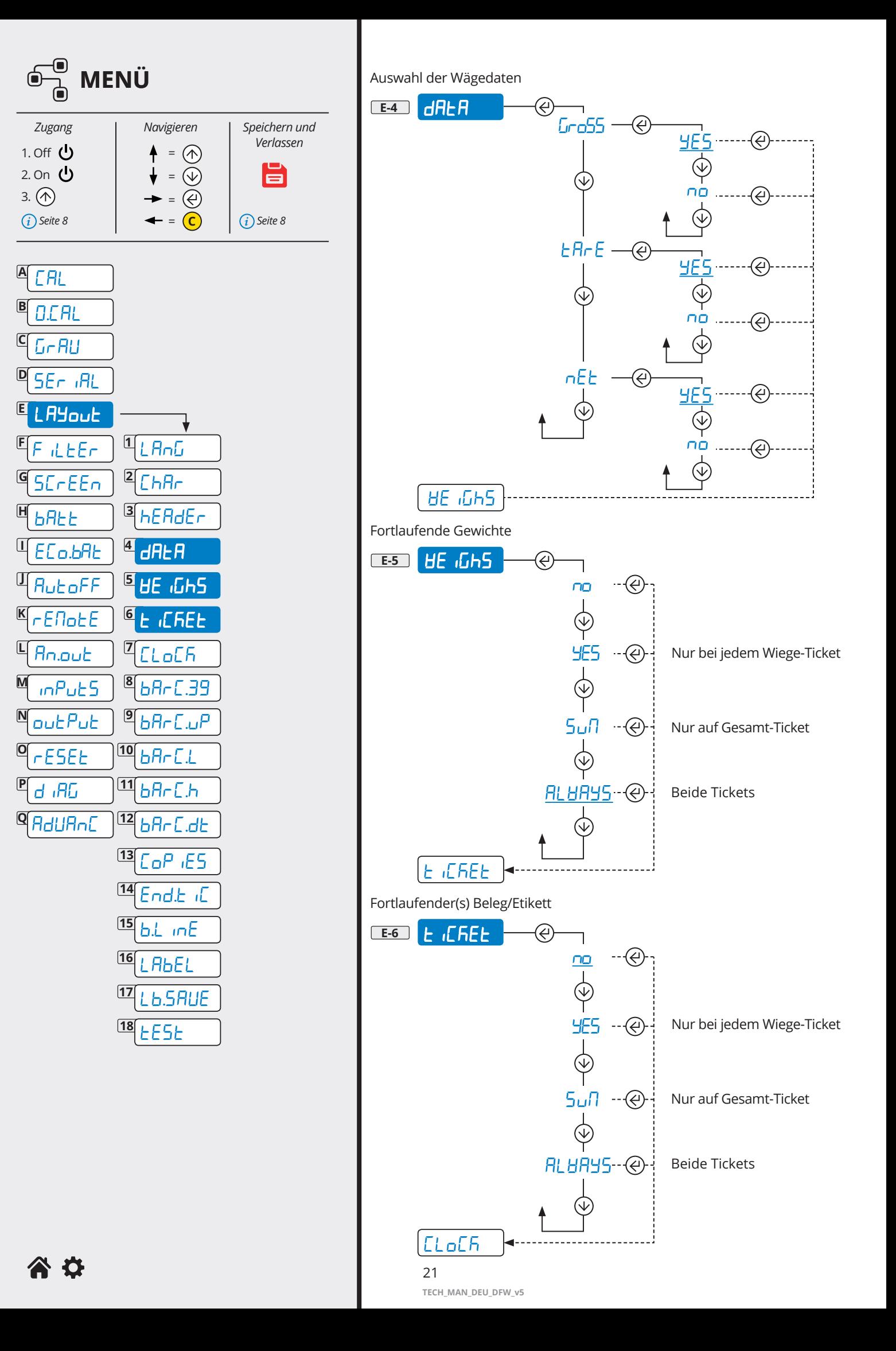

<span id="page-21-0"></span>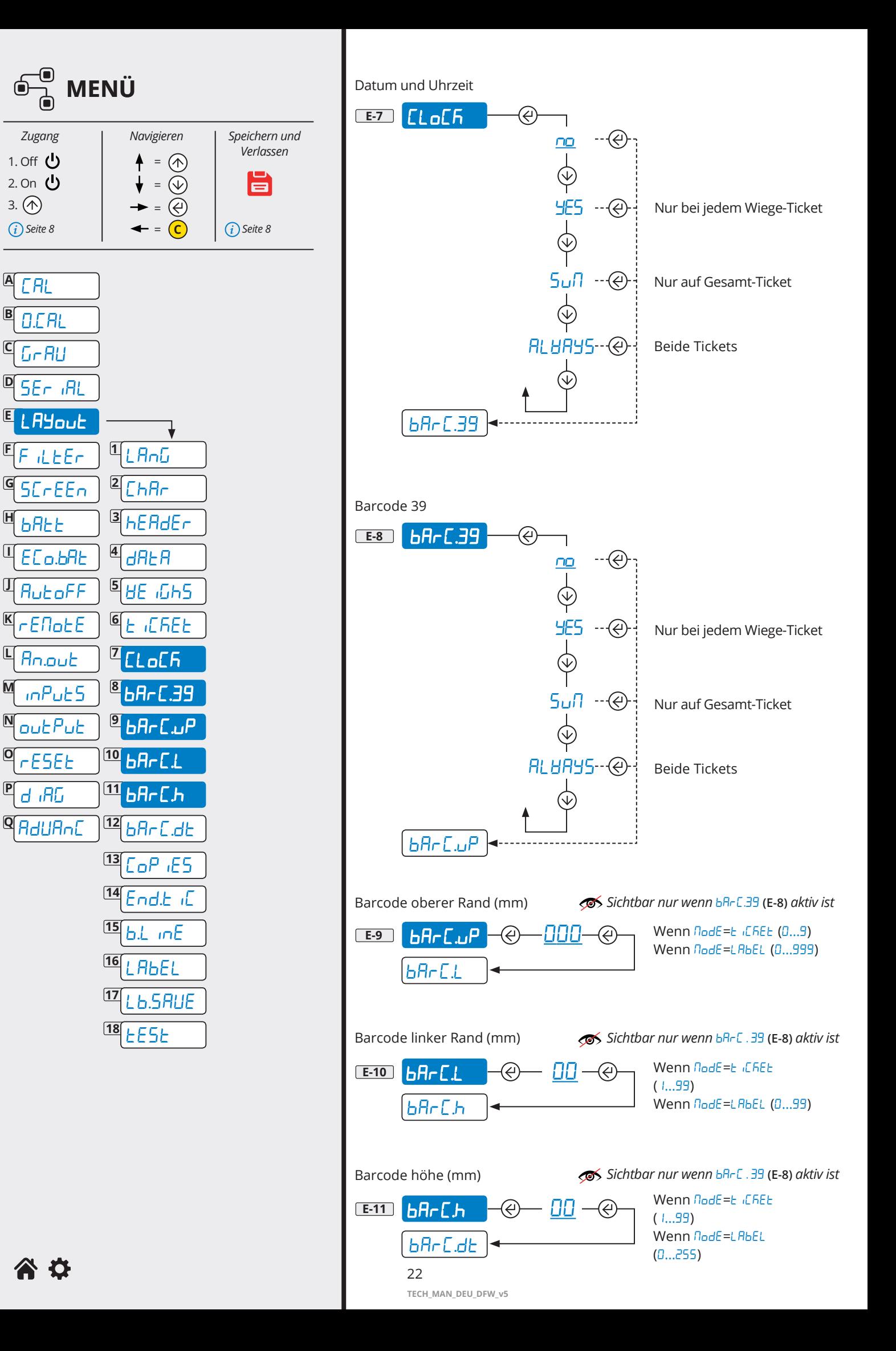

<span id="page-22-0"></span>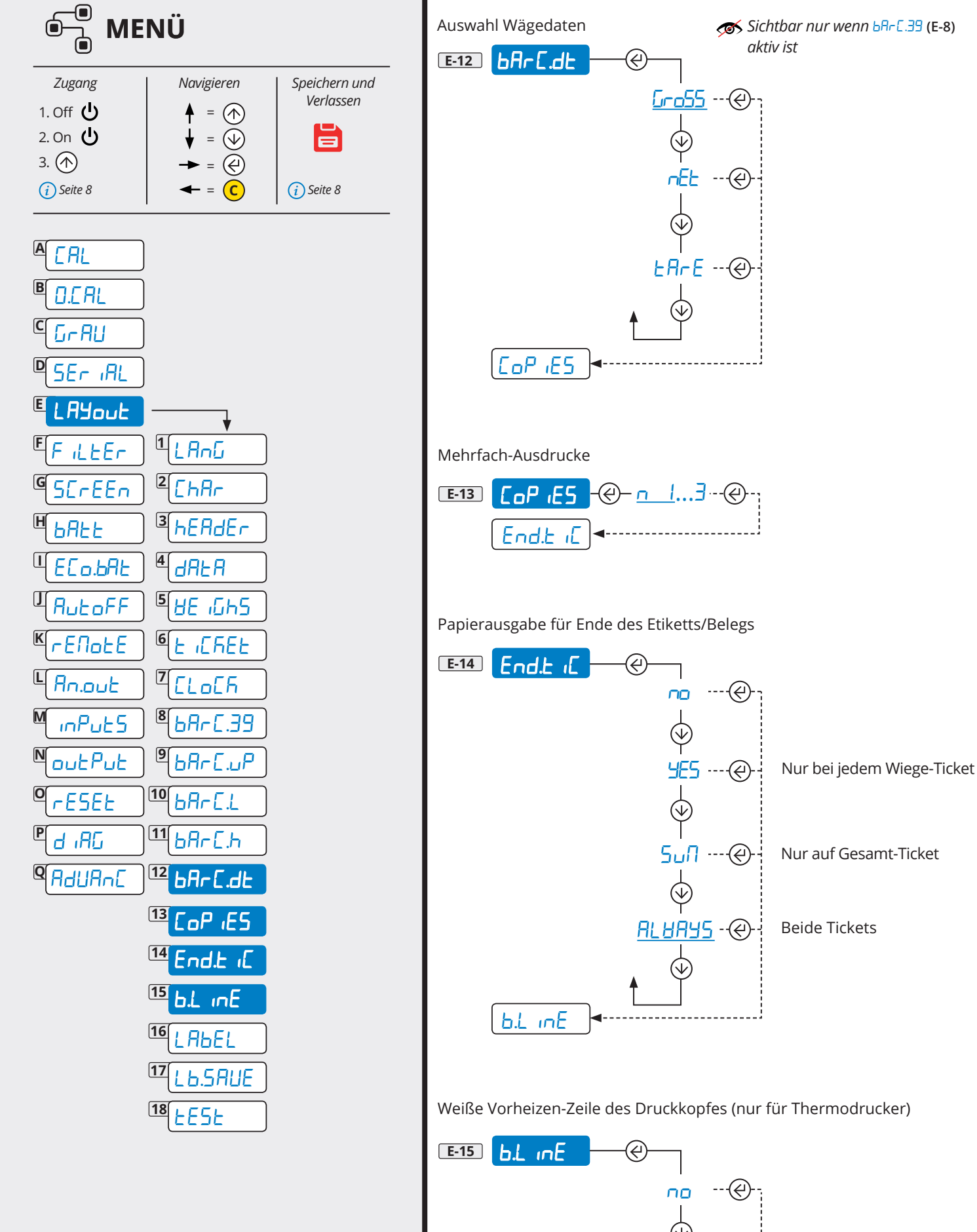

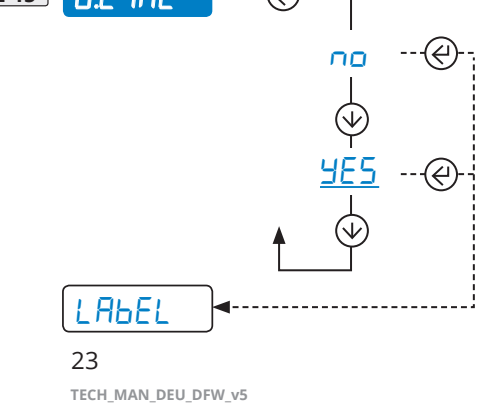

<span id="page-23-0"></span>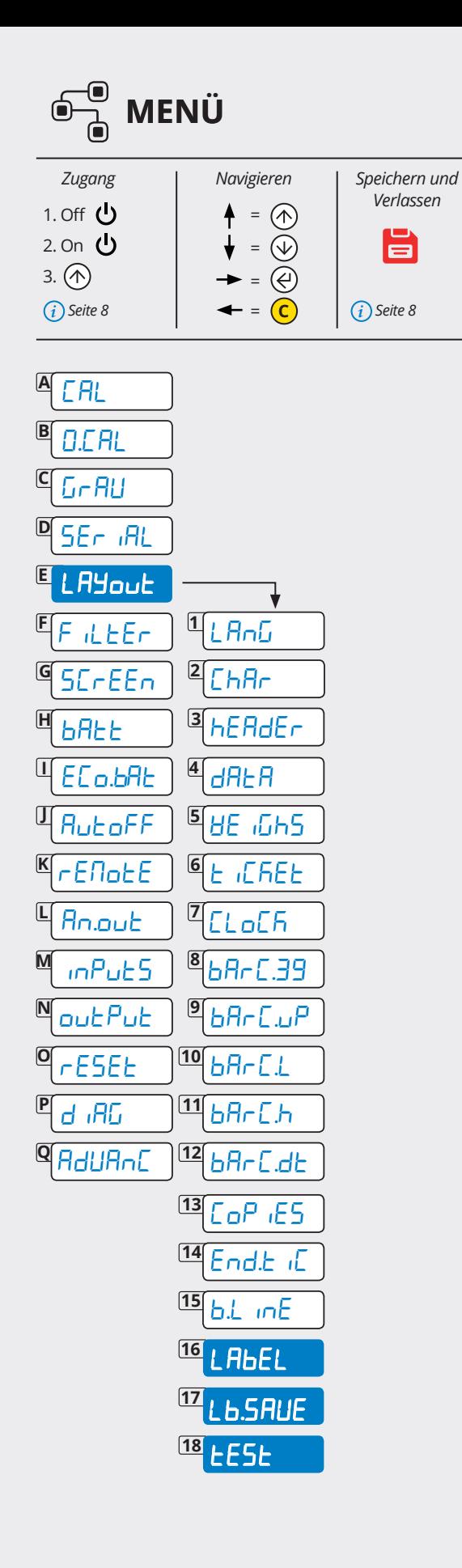

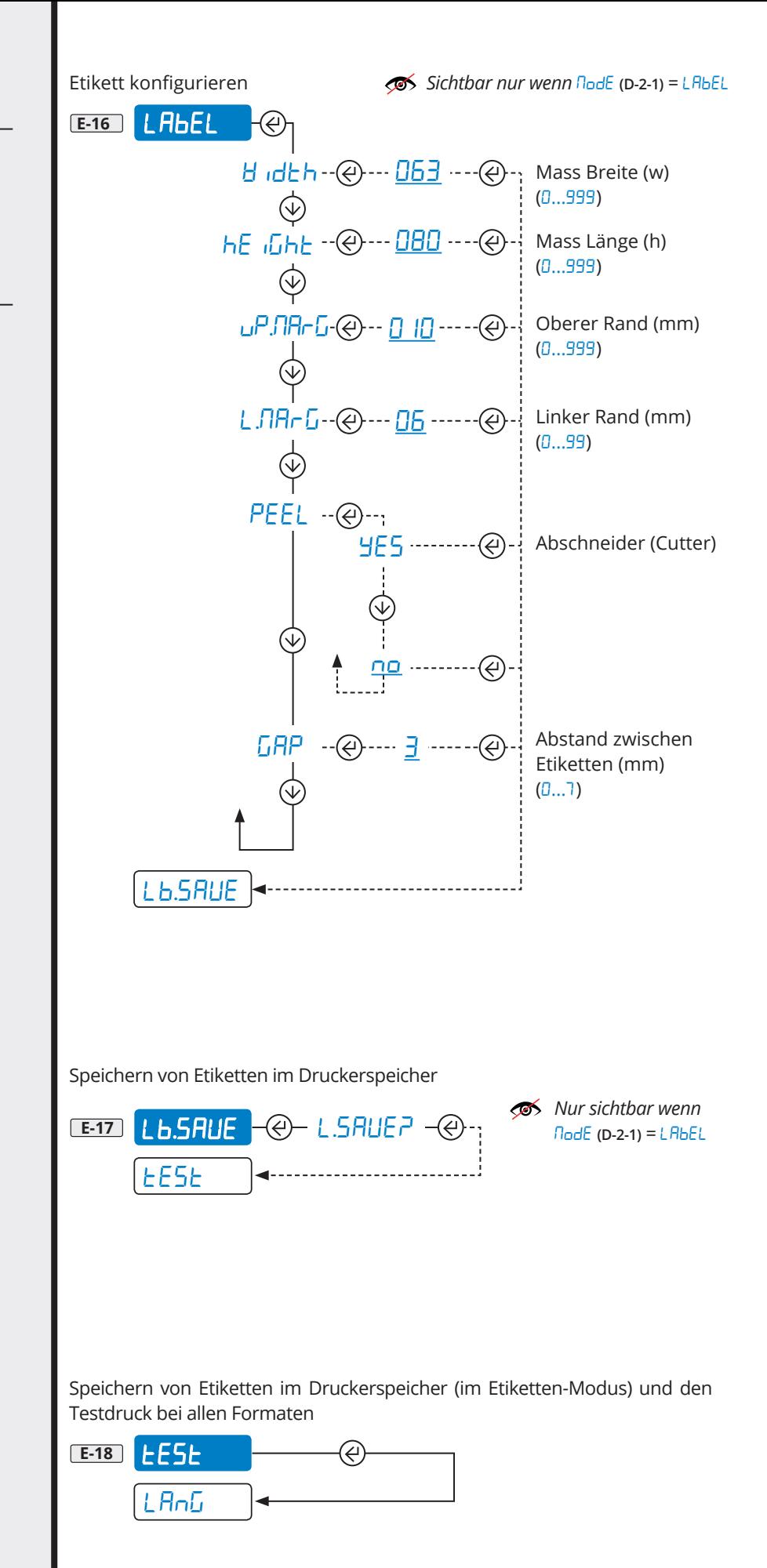

<span id="page-24-0"></span>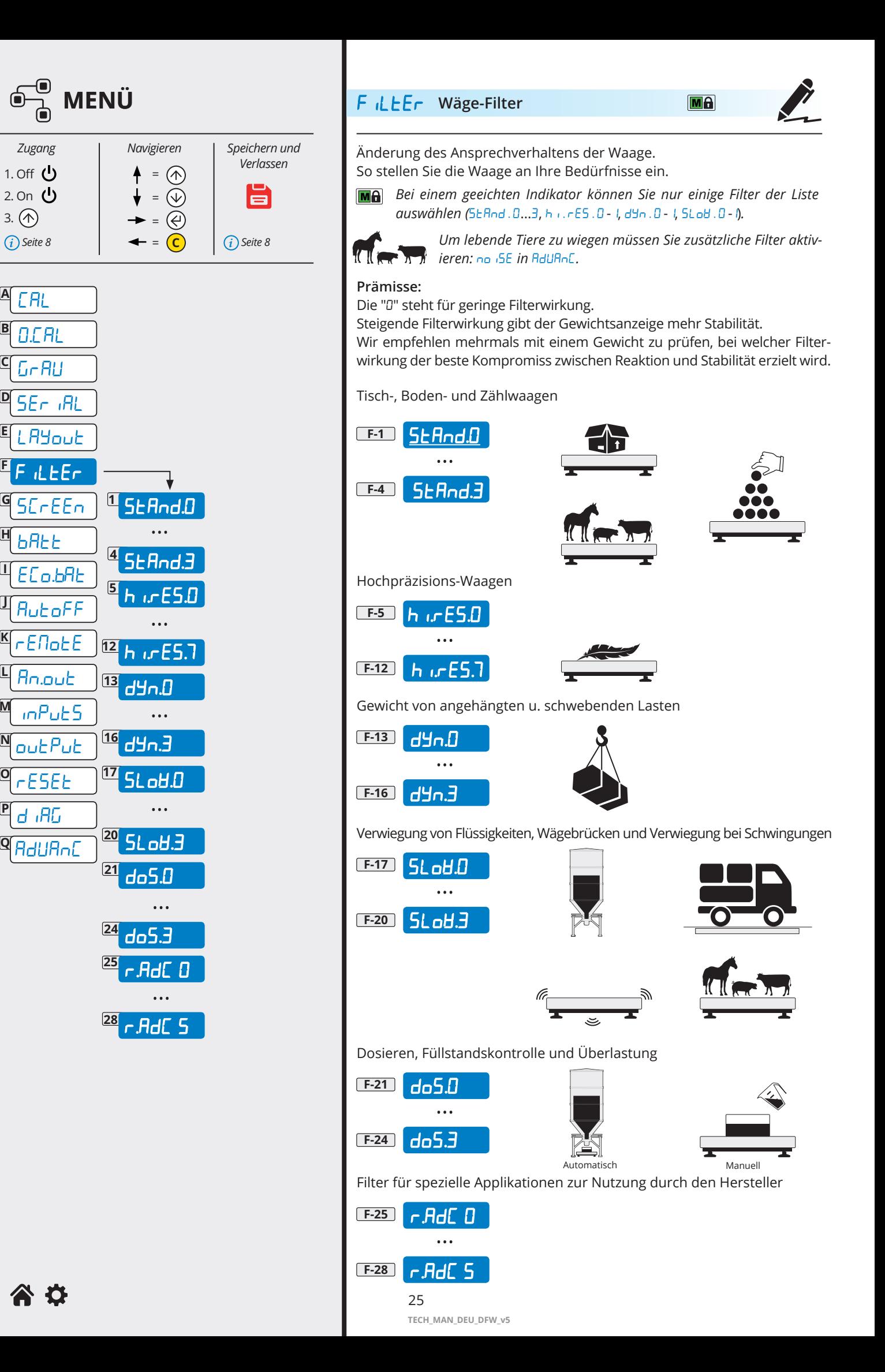

**A**

**B**

**C**

**D**

**E**

**F**

**G**

**H**

**I**

**J**

**K**

**L**

**M**

**N**

**O**

**P**

<span id="page-25-0"></span>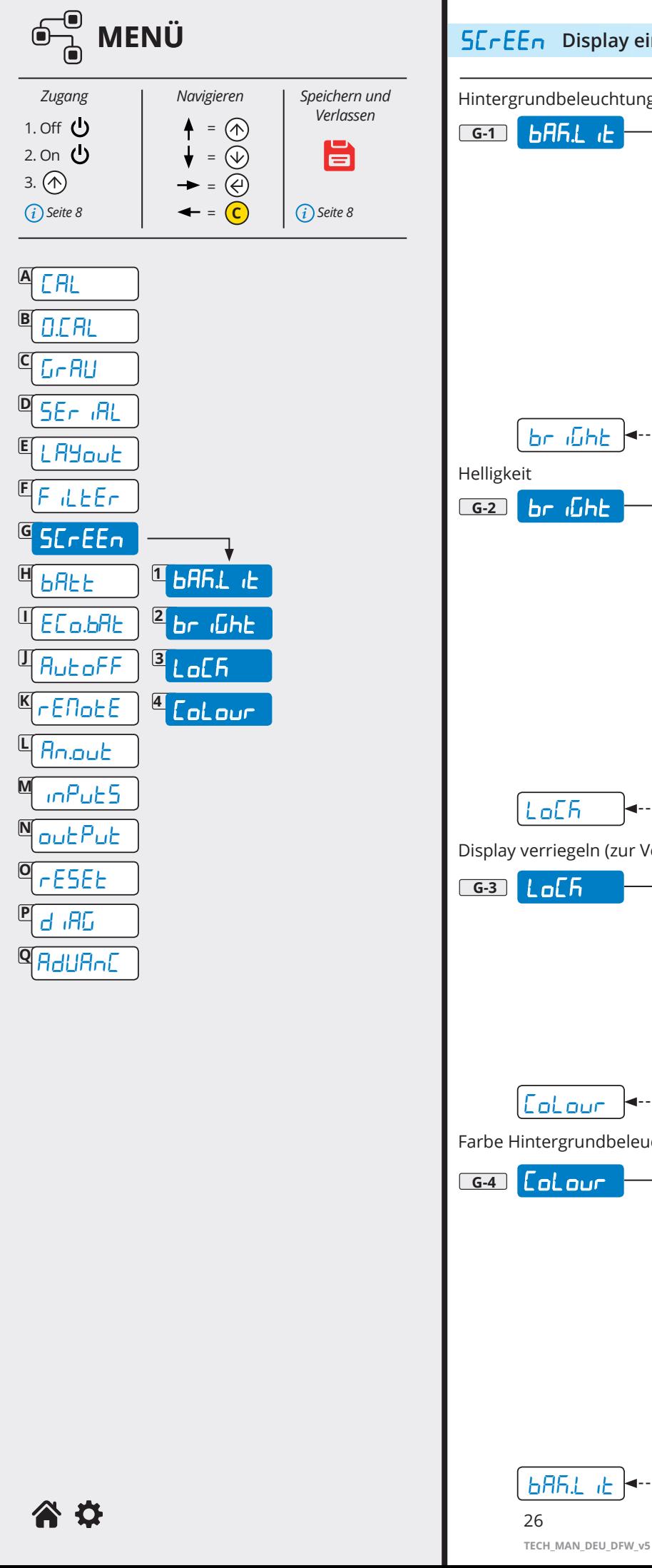

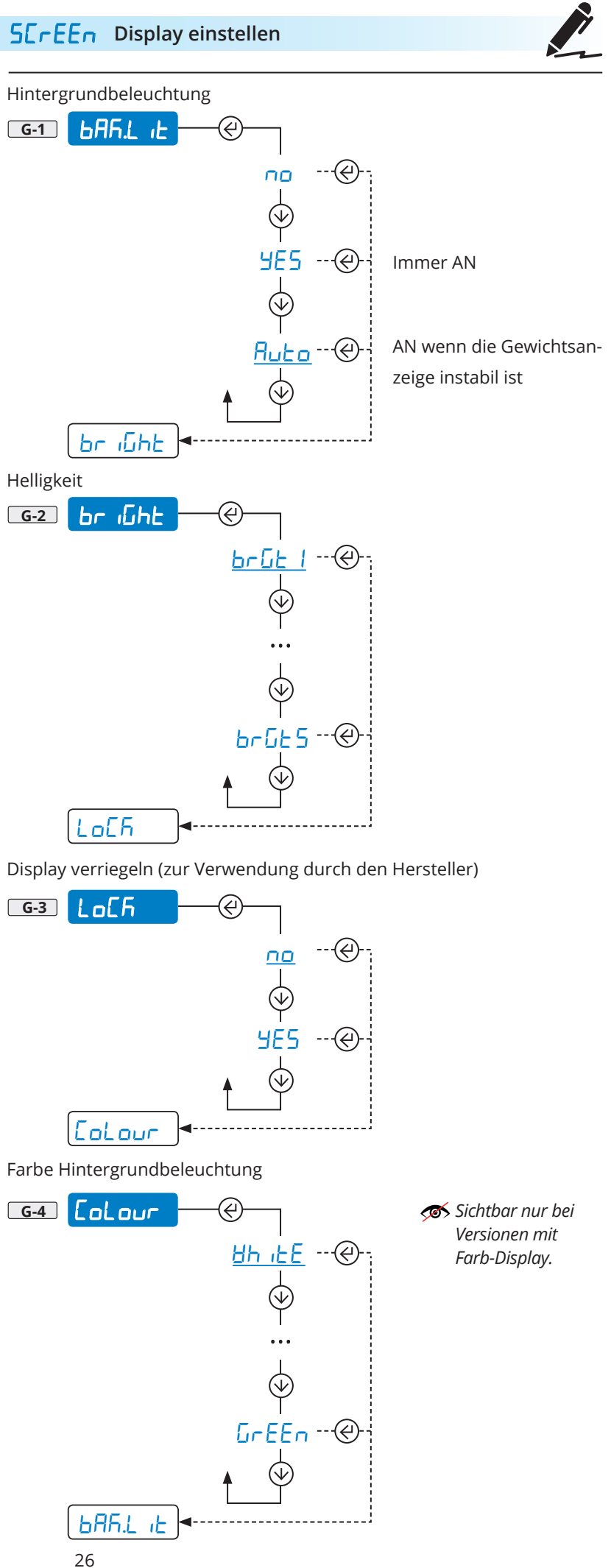

<span id="page-26-0"></span>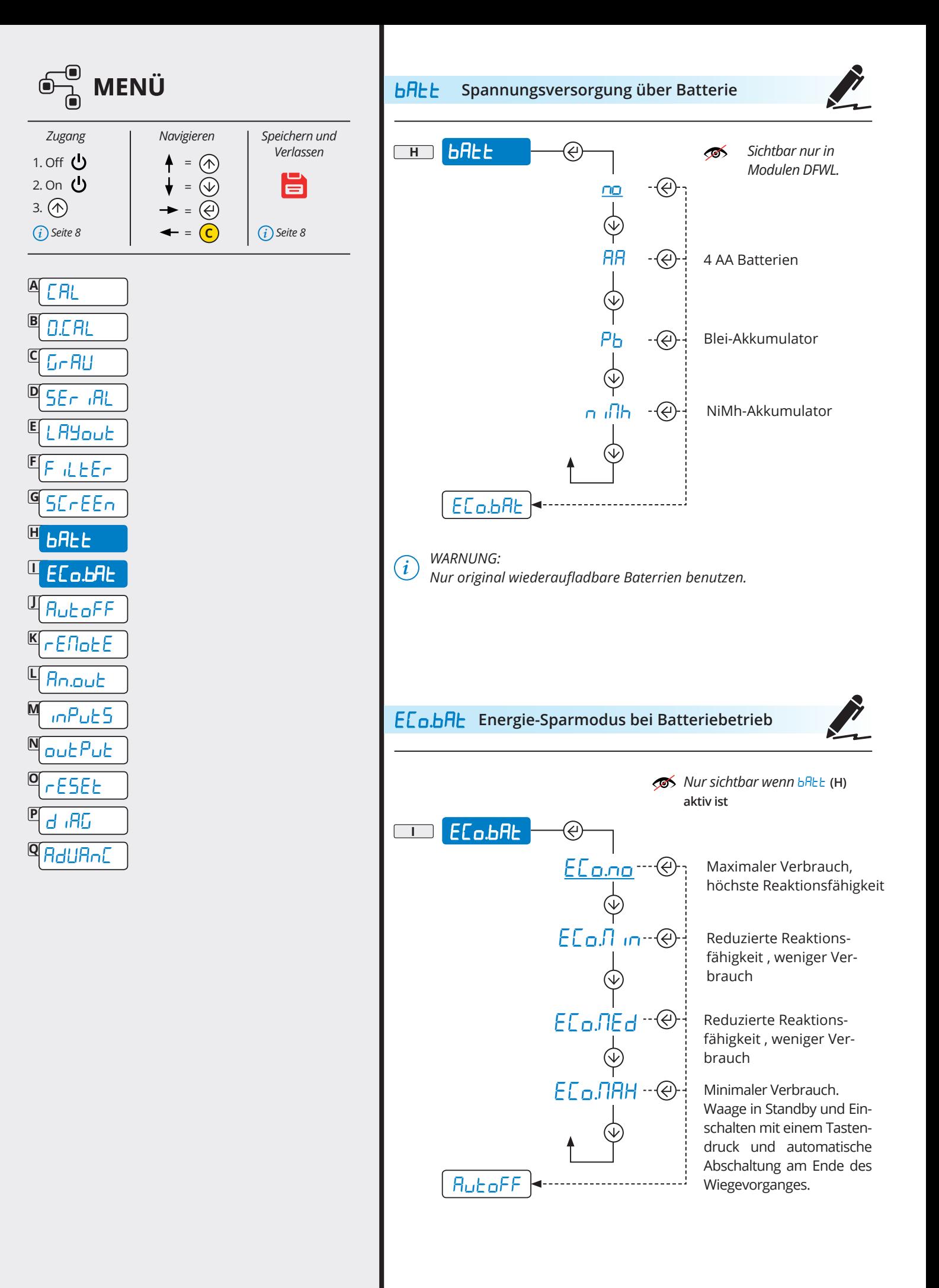

Y Ö

<span id="page-27-0"></span>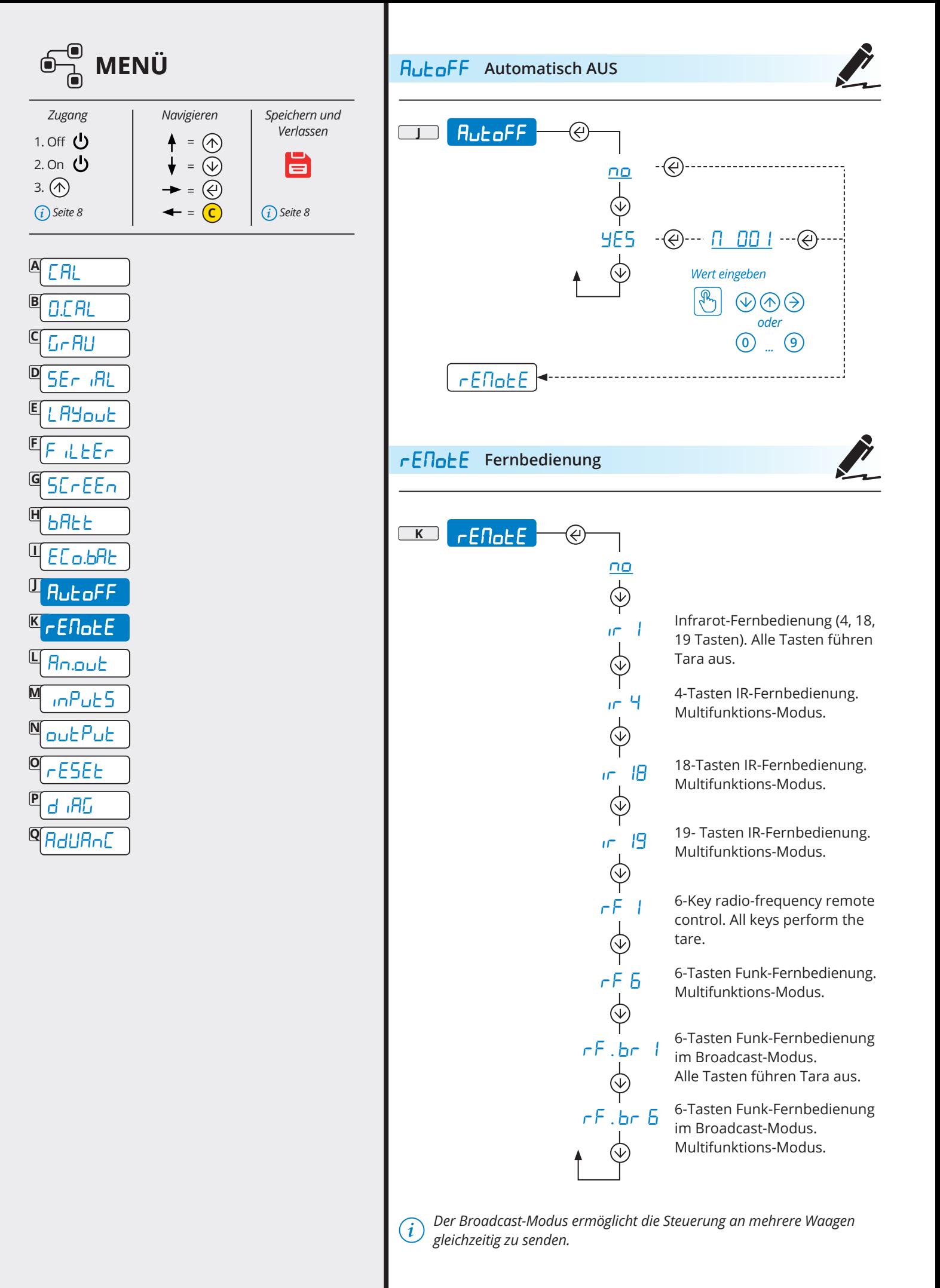

<span id="page-28-0"></span>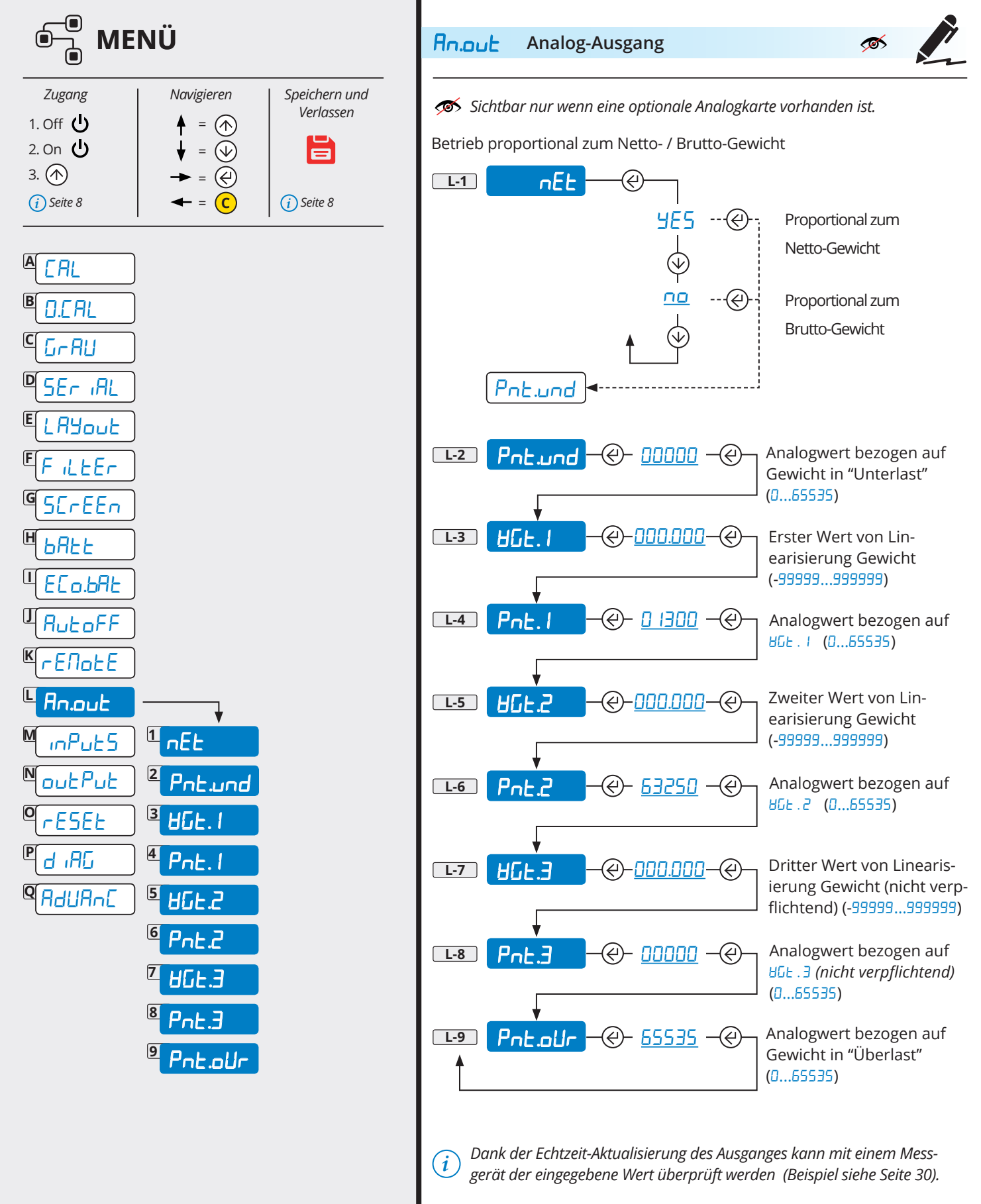

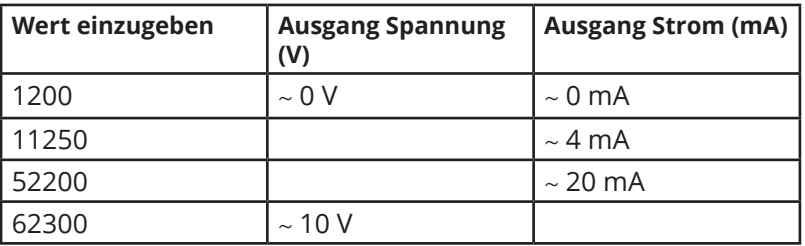

<span id="page-29-0"></span>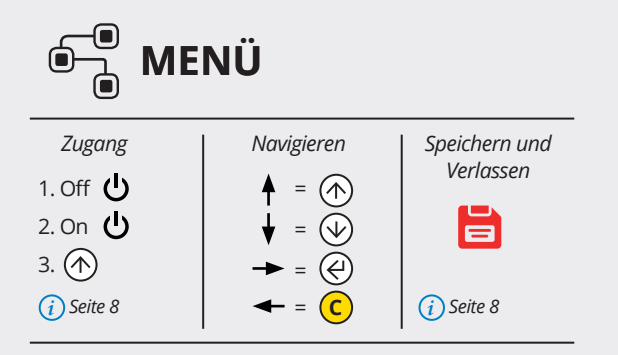

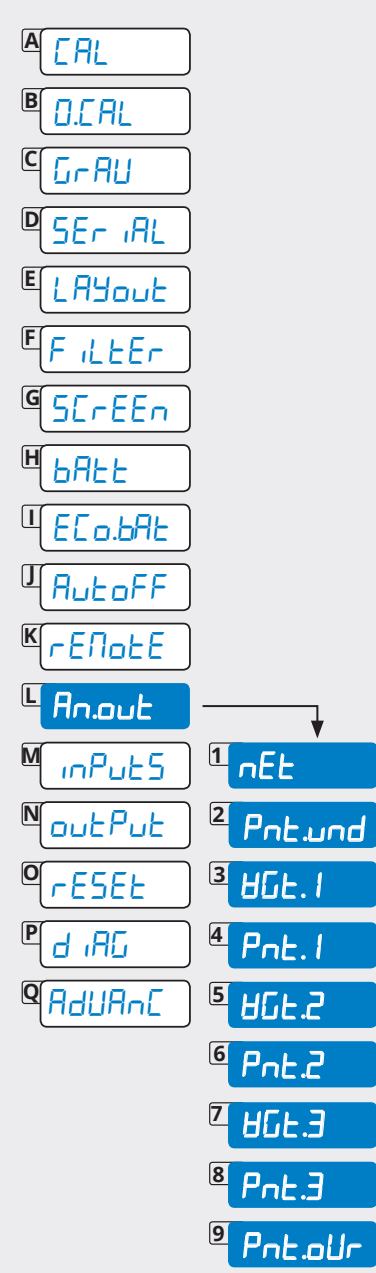

#### Beispiel Einstellung:

Wir wollen einen Linearisierungspunkt so einstellen, dass bei 1000kg der Analog-Ausgang 10V liefert.

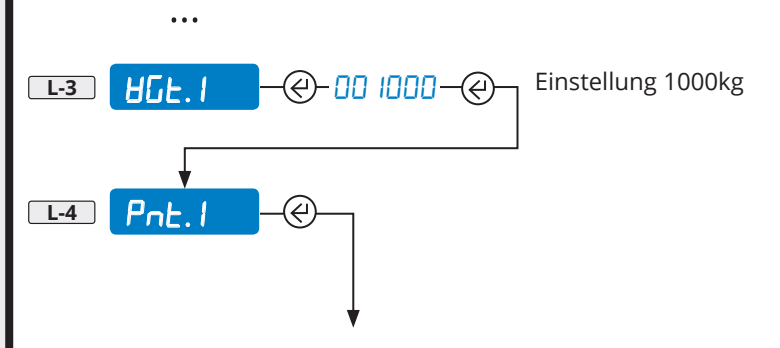

62300 eingeben (Referenzwert aus vorstehender Tabelle) und den Analog-Ausgang mit einem Multimeter prüfen.

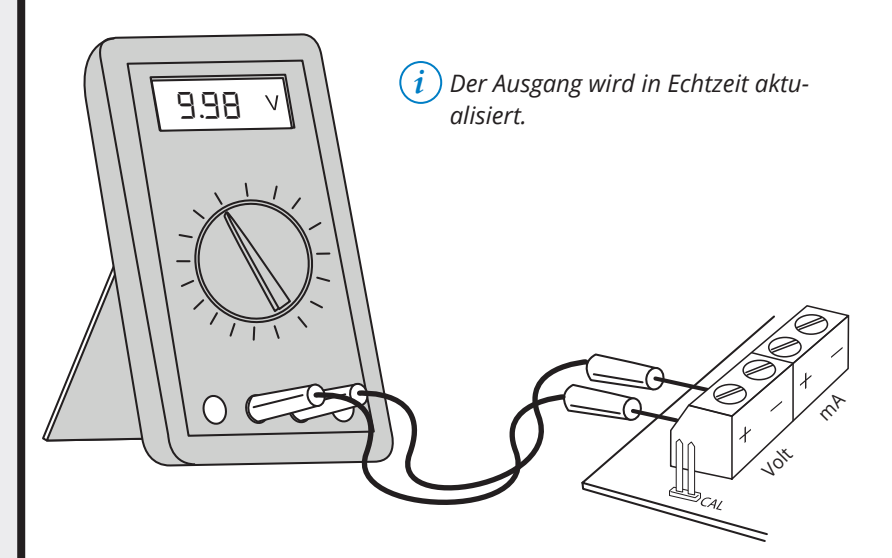

Anpassen des Analog-Ausgang durch Vergrößern oder Verkleinern des Referenzwertes. Wir empfehlen kleine Änderungen von mindestens 10 Inkrementen (62310, 62320, 62330, etc.)

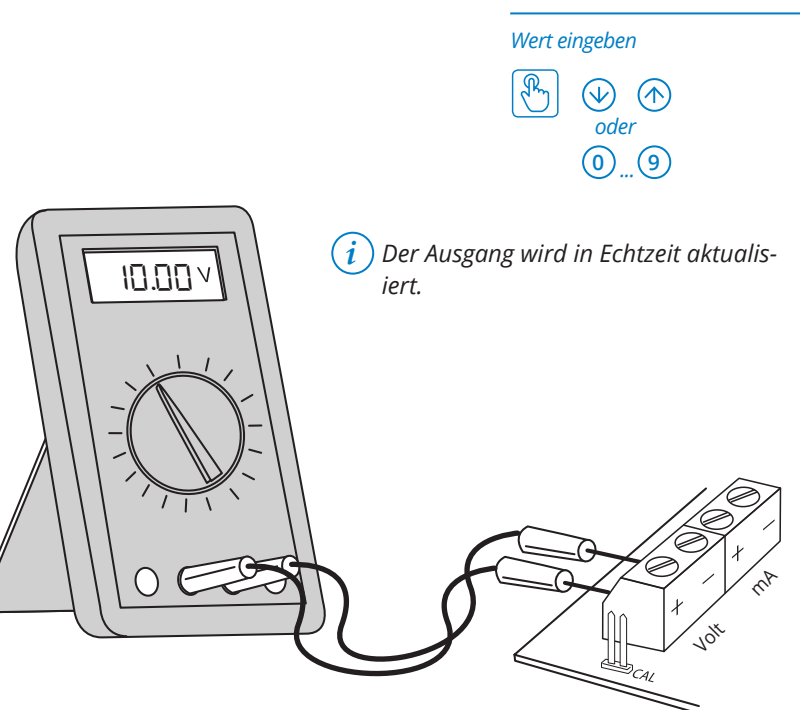

Sobald die gewünschte Einstellung vorgenommen wurde bestätigen Sie den Wert mit  $\circledR$ .

30 **TECH\_MAN\_DEU\_DFW\_v5**

<span id="page-30-0"></span>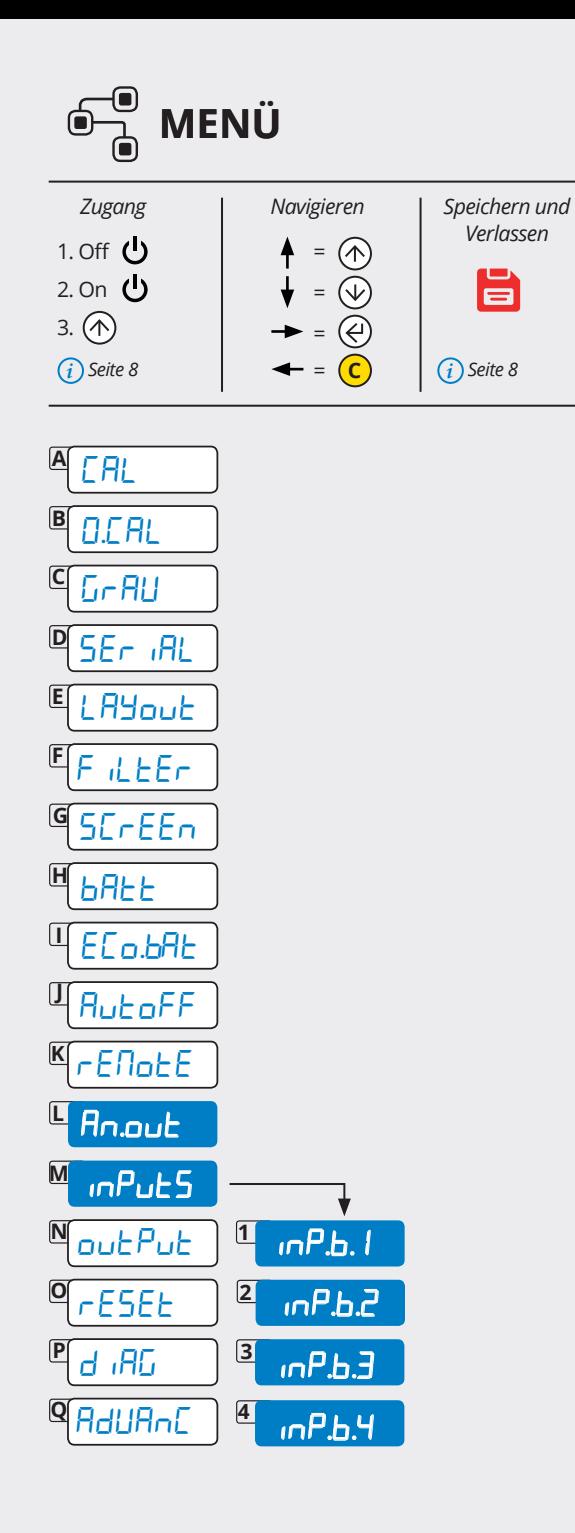

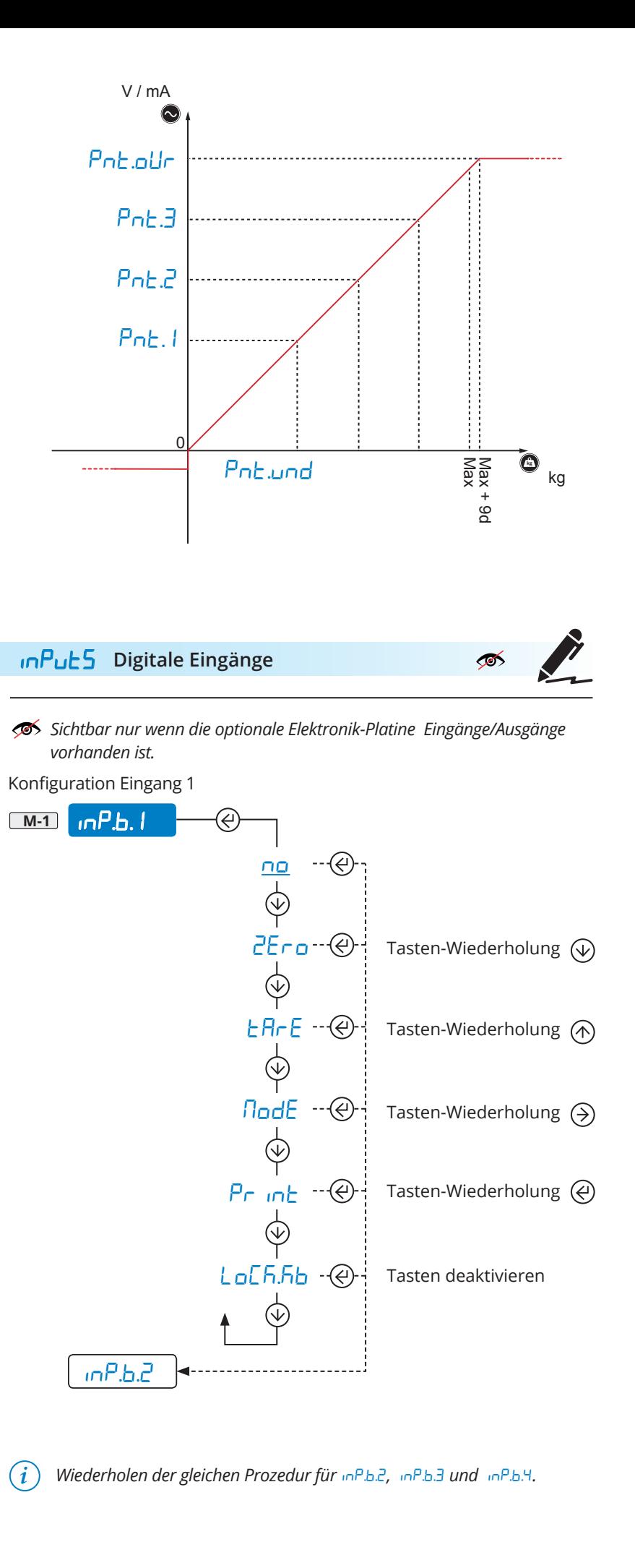

谷谷

<span id="page-31-0"></span>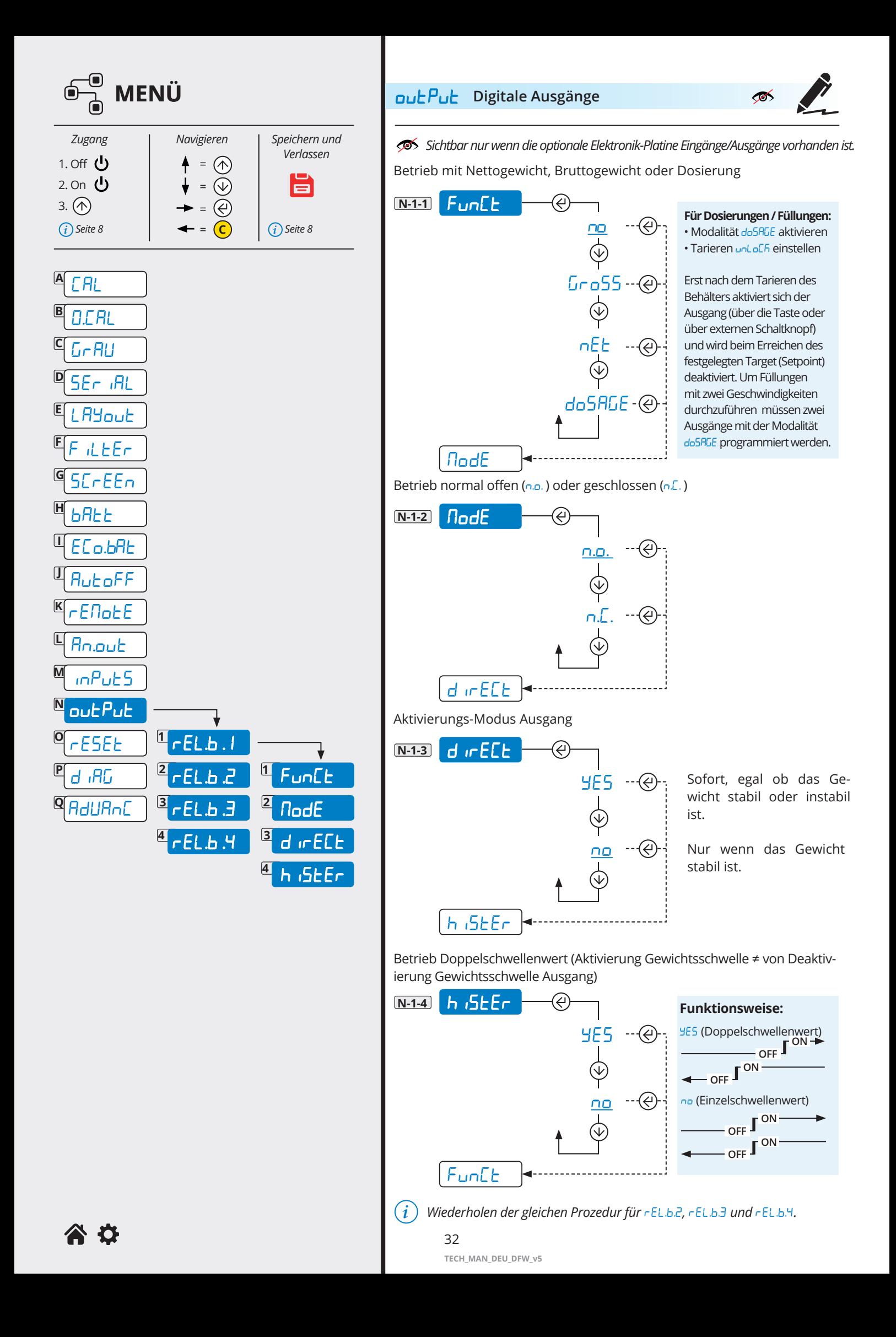

<span id="page-32-0"></span>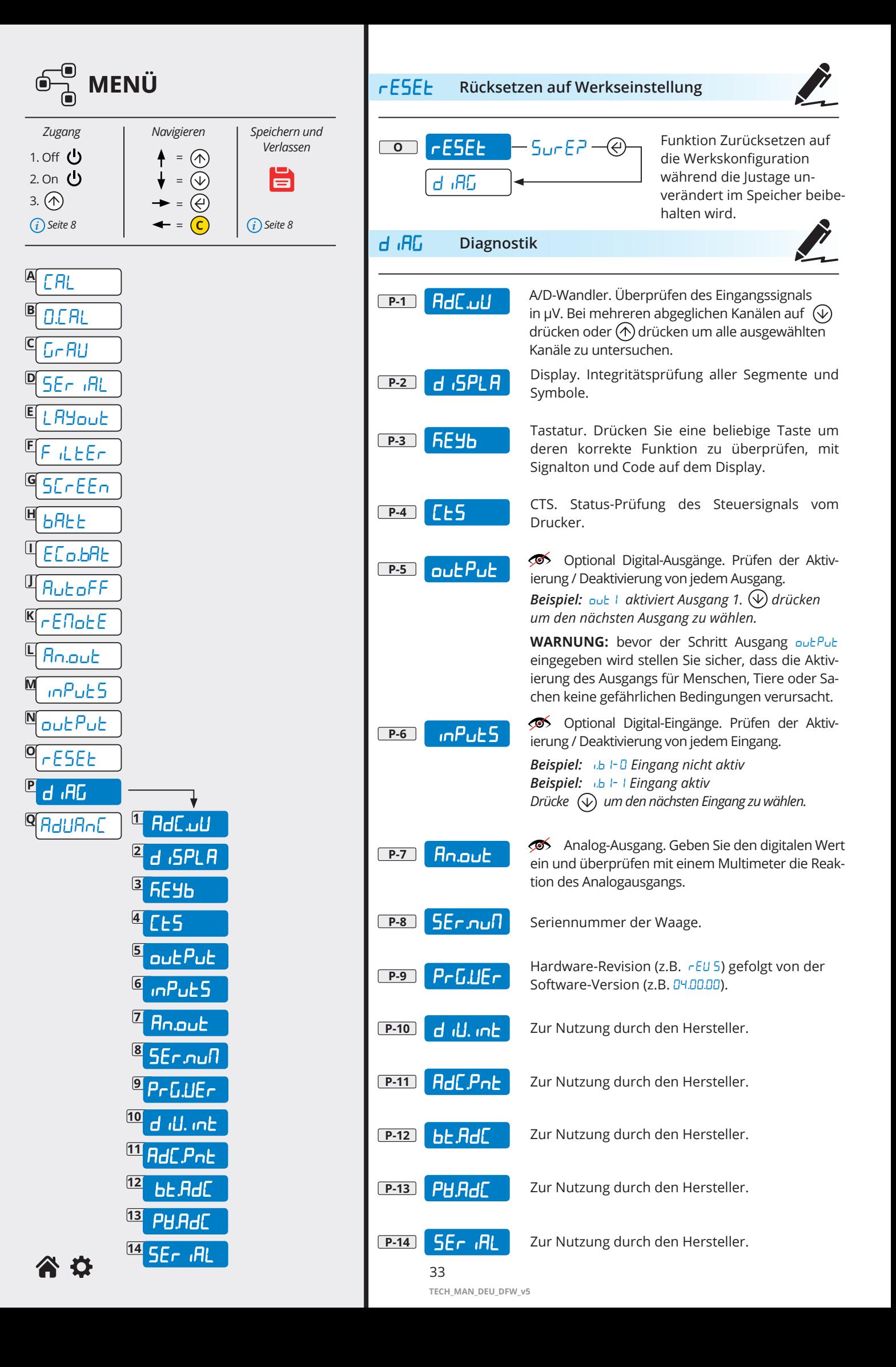

<span id="page-33-0"></span>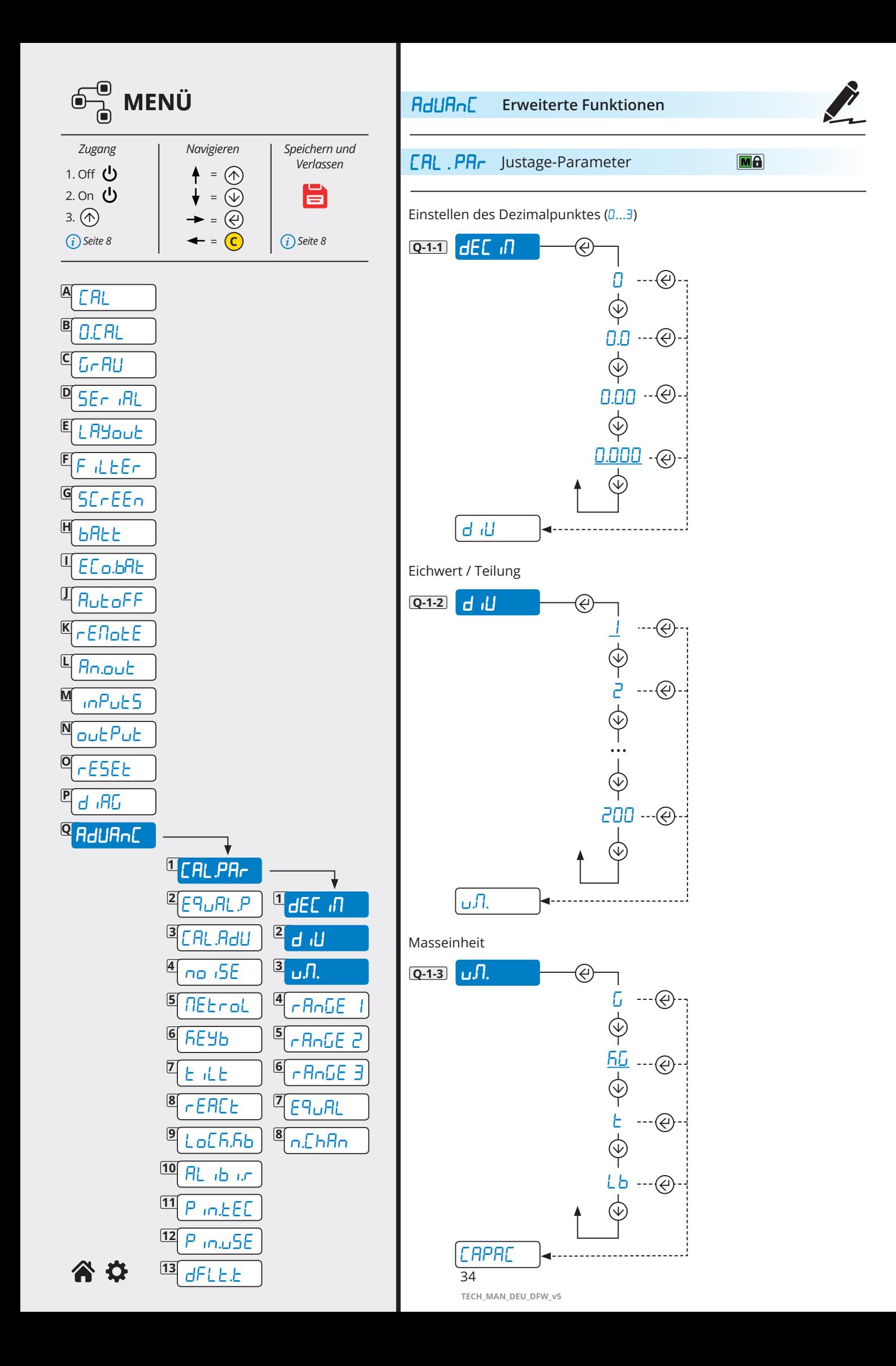

<span id="page-34-0"></span>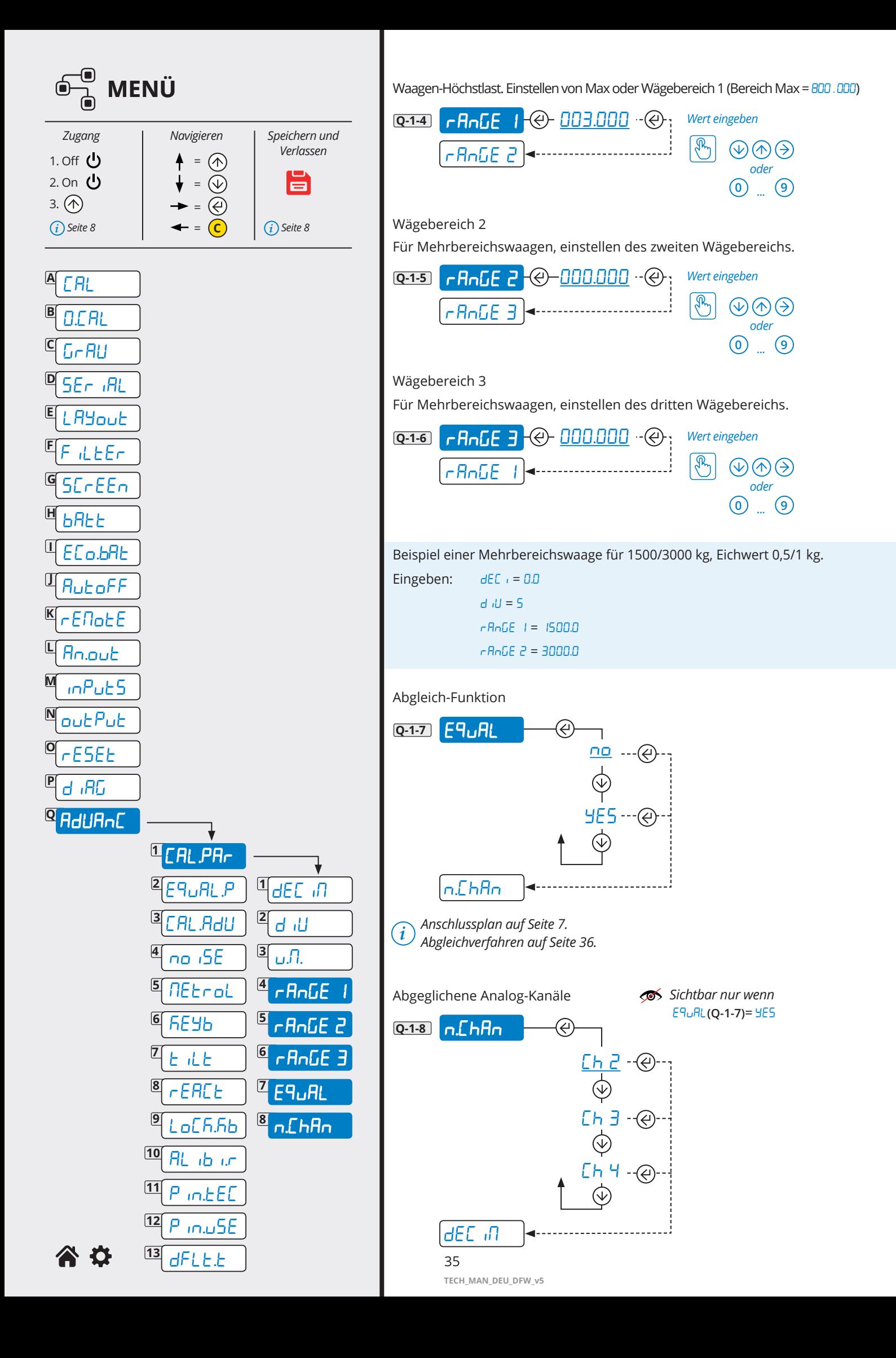

<span id="page-35-0"></span>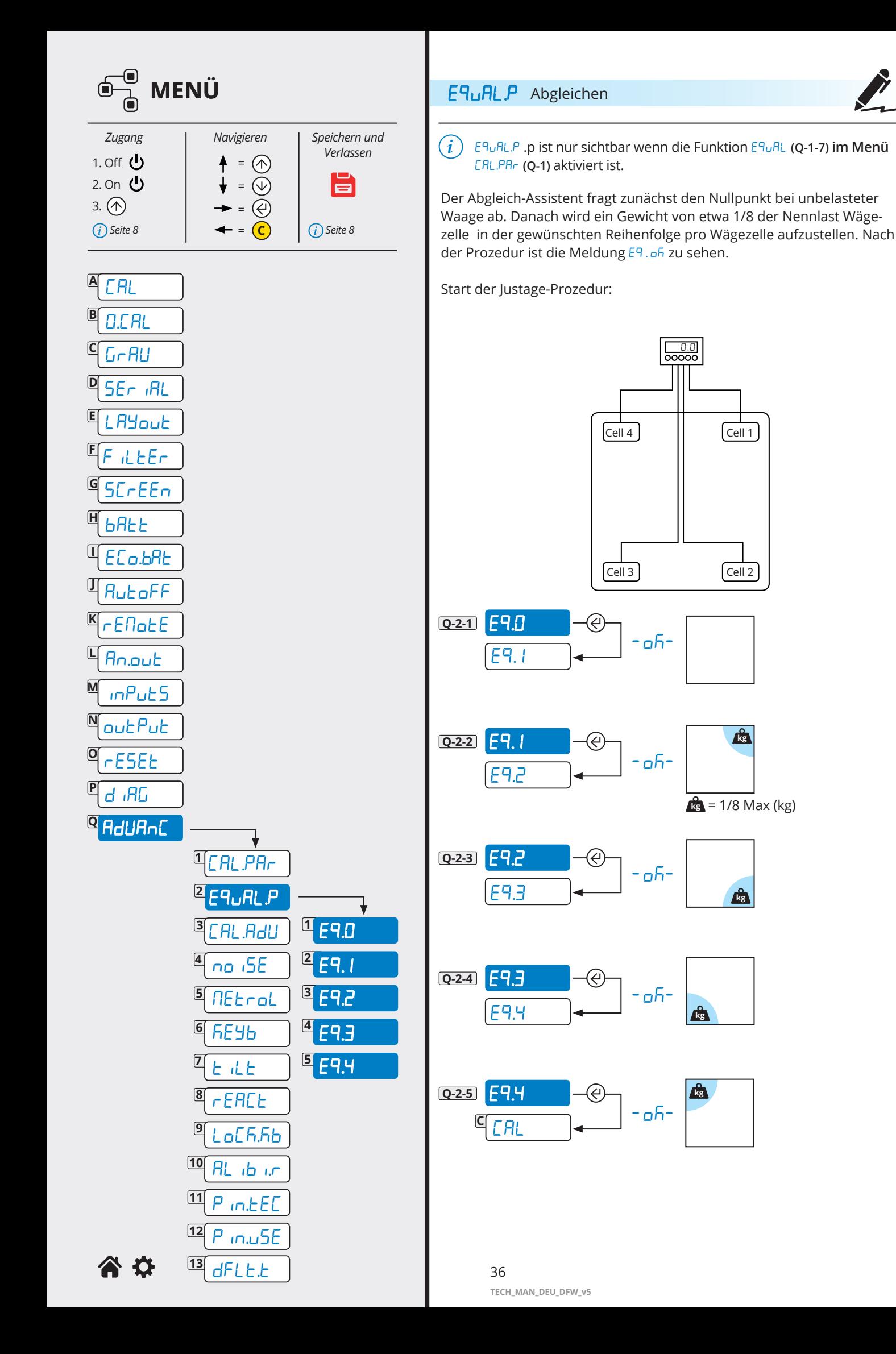

<span id="page-36-0"></span>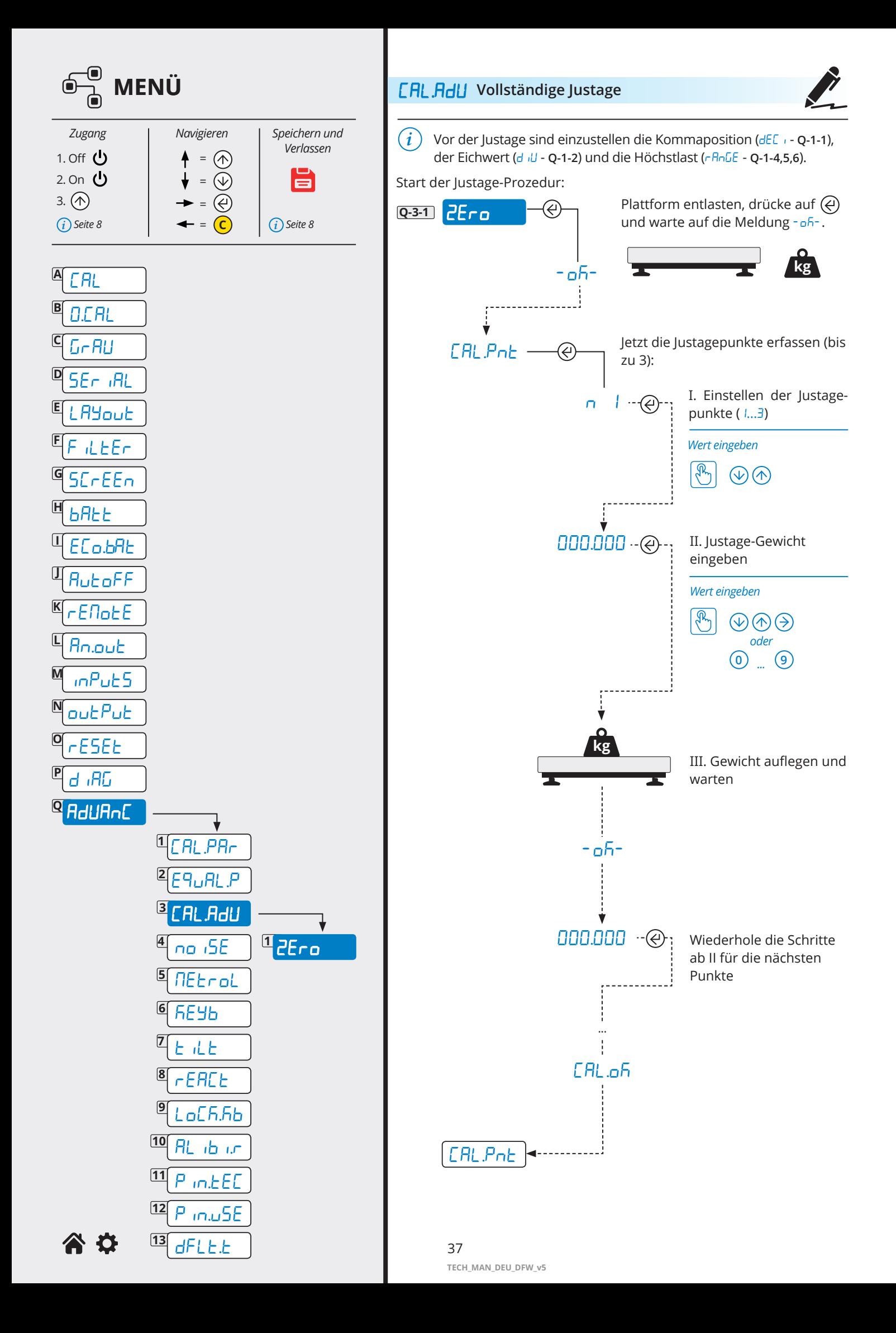

<span id="page-37-0"></span>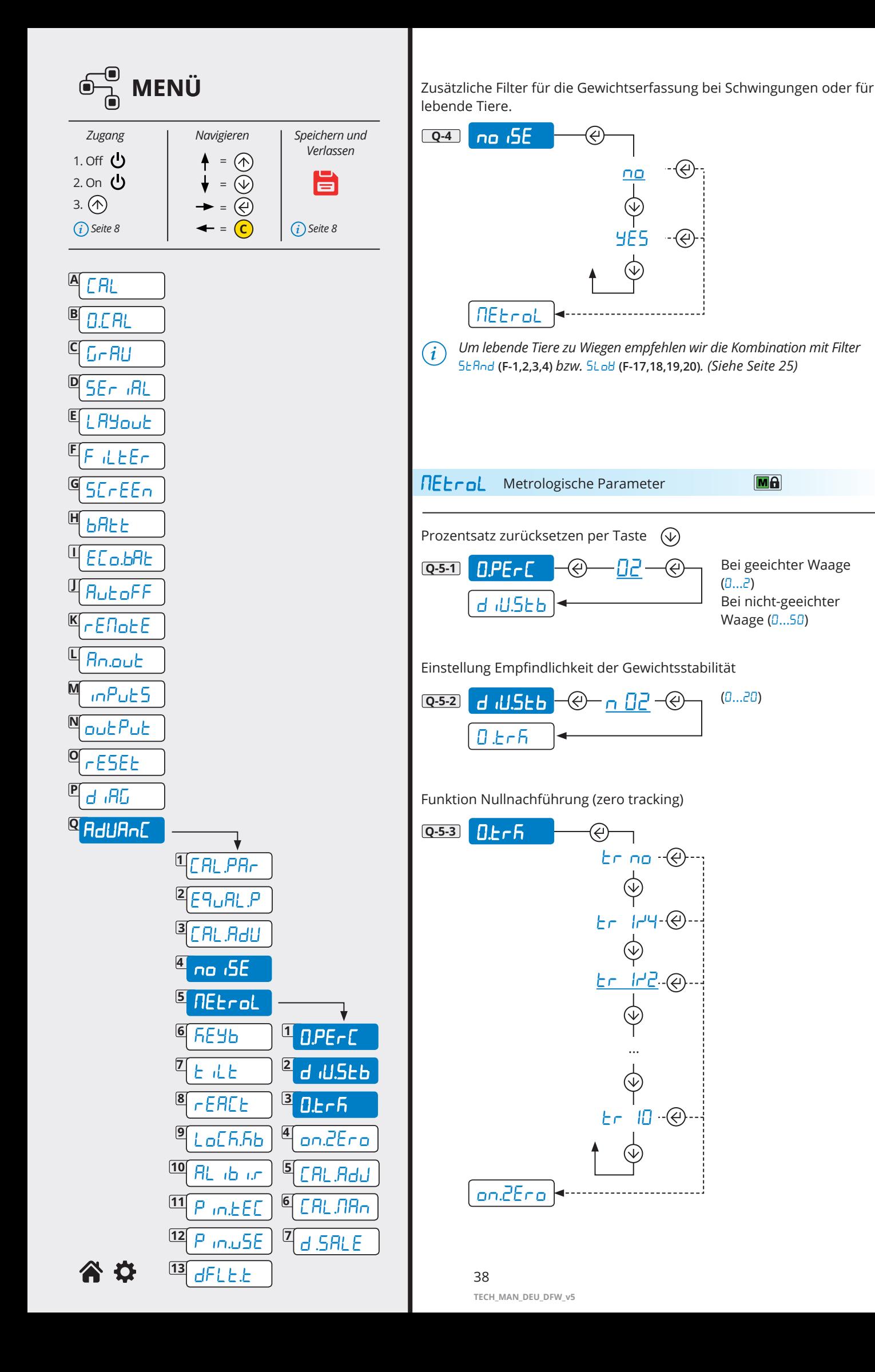

<span id="page-38-0"></span>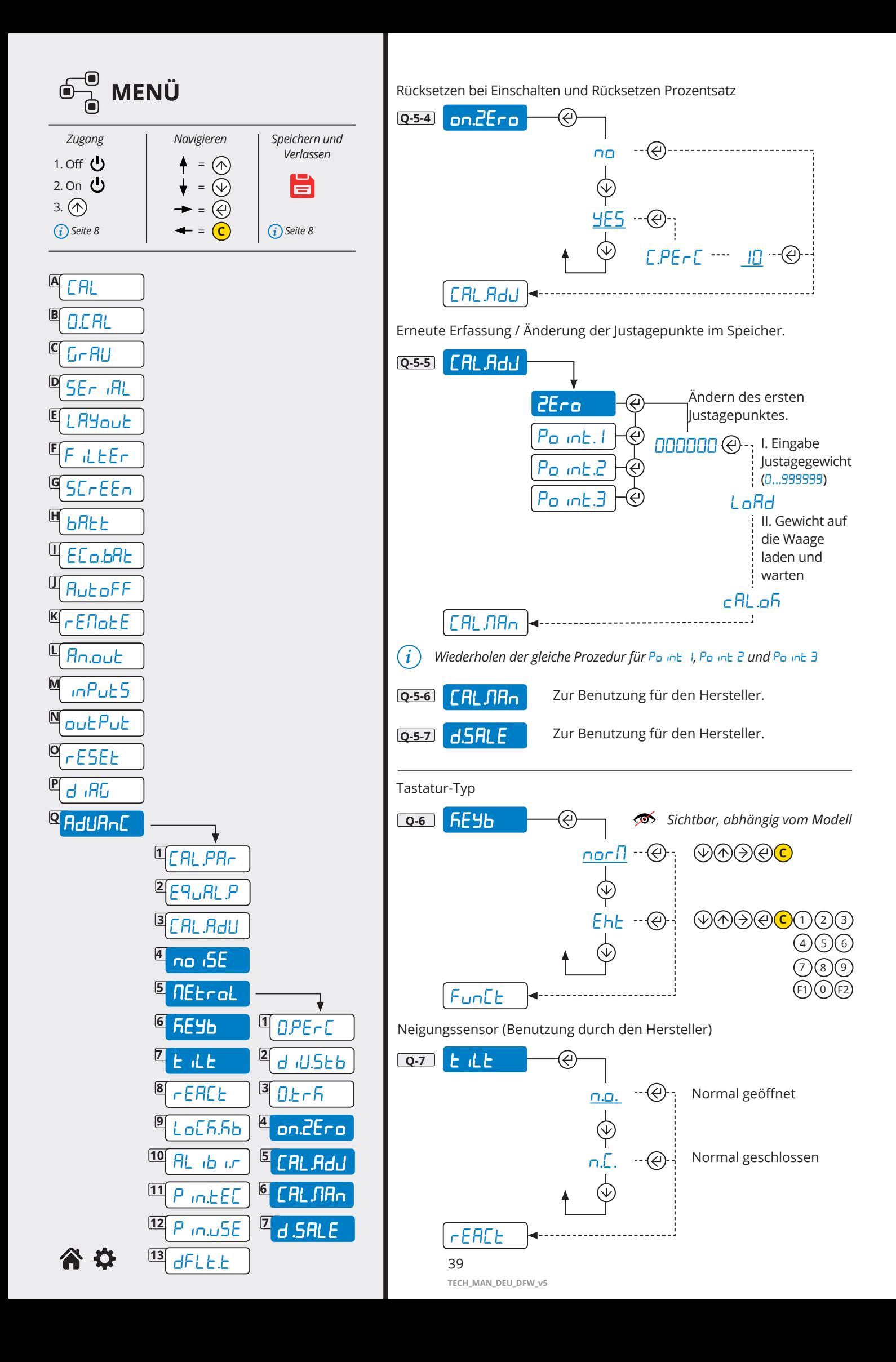

<span id="page-39-0"></span>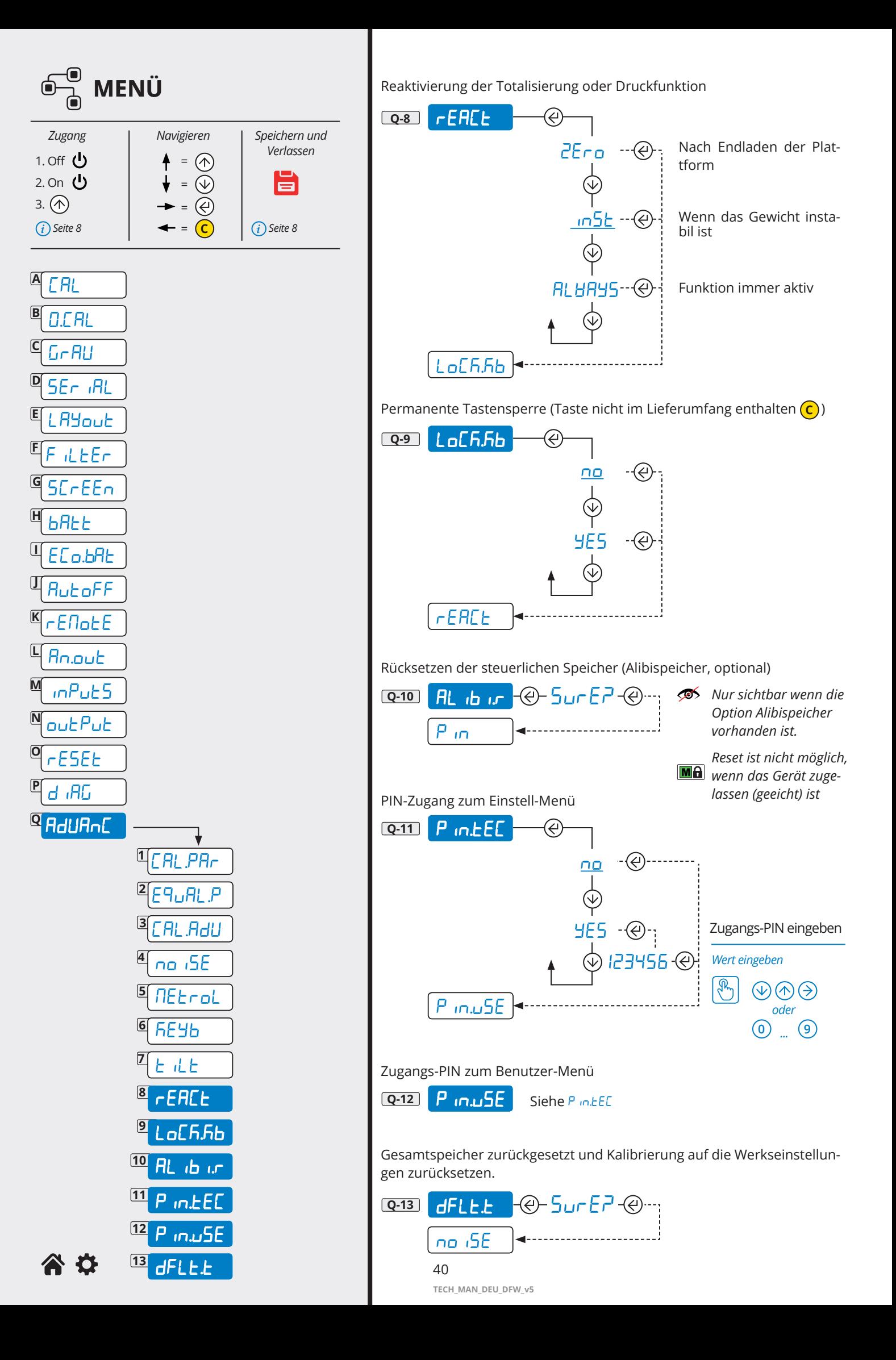

## <span id="page-40-0"></span>**6. KOMMUNIKATIONS-STRINGS**

#### **Kurze Strings**

#### **01ST,GS, 0.0,kg<CR><LF>**

Es bedeuten

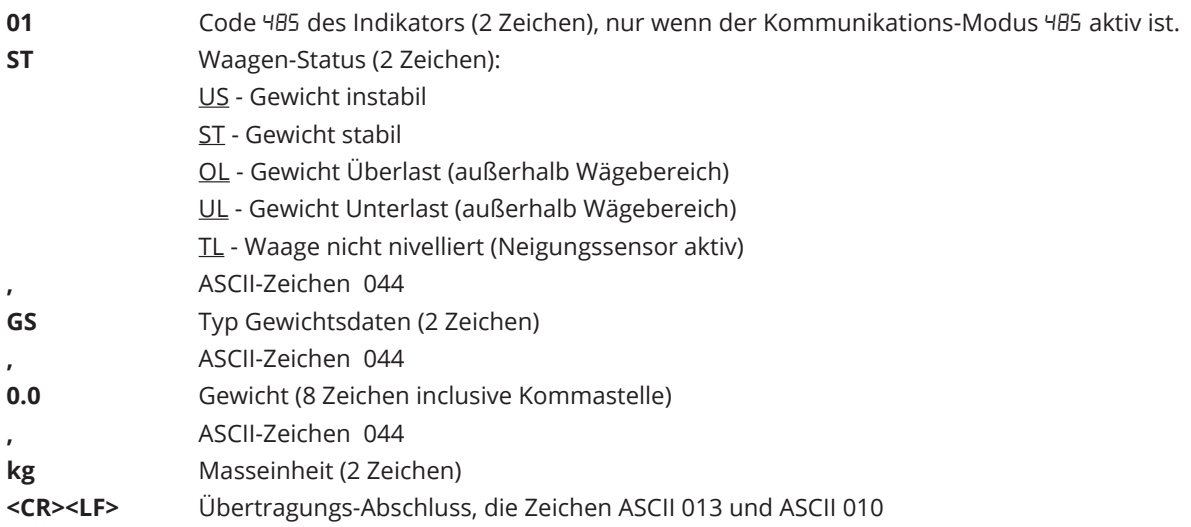

#### **Erweiterter String**

**01ST,1, 0.0,PT 20.8, 0,kg<CR><LF>**

#### Es bedeuten

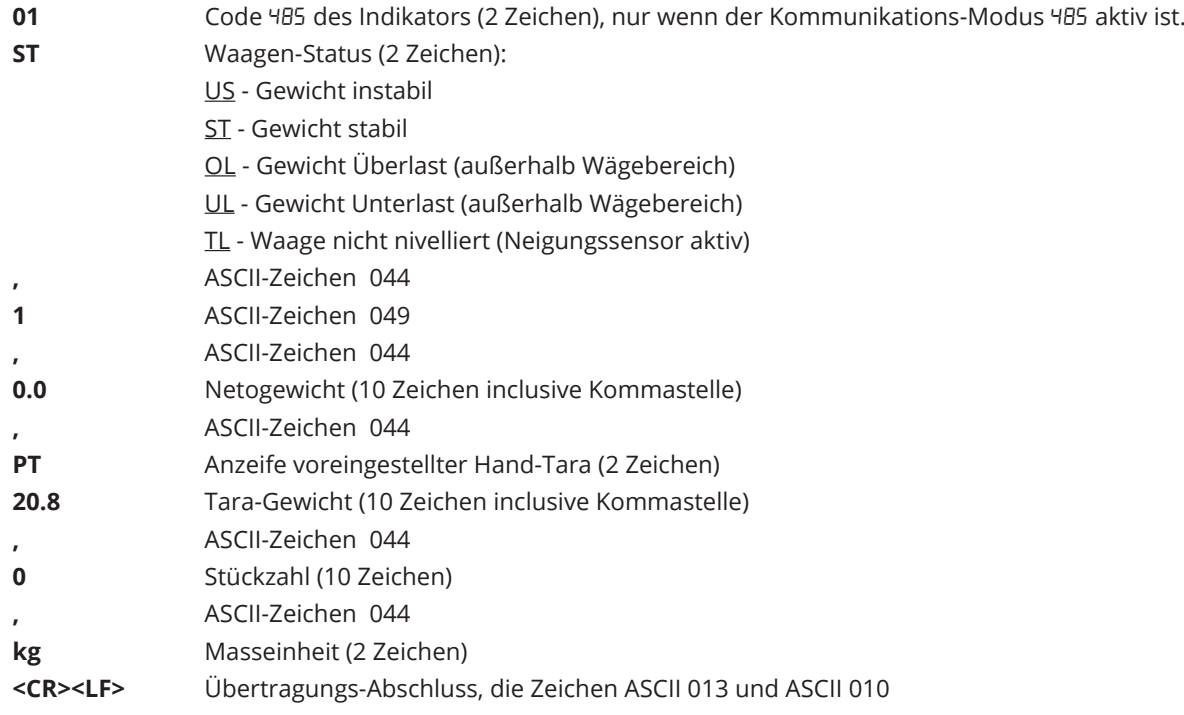

## <span id="page-41-0"></span>**7. KONTROLLE KOMMUNIKATION**

Prämisse:

bei seriellen Befehlen und Antworten

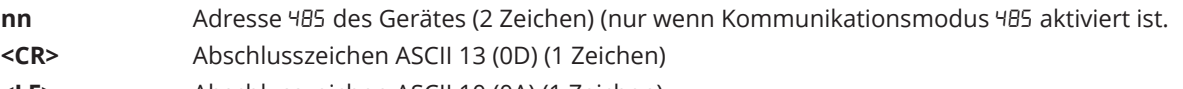

**<LF>** Abschlusszeichen ASCII 10 (0A) (1 Zeichen)

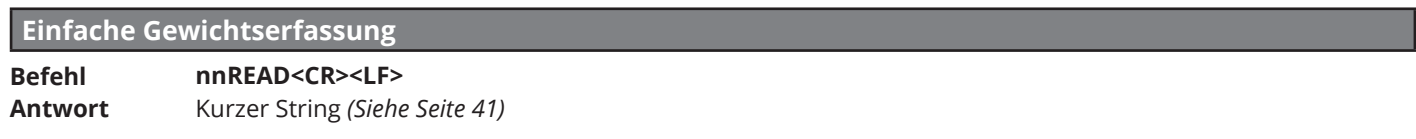

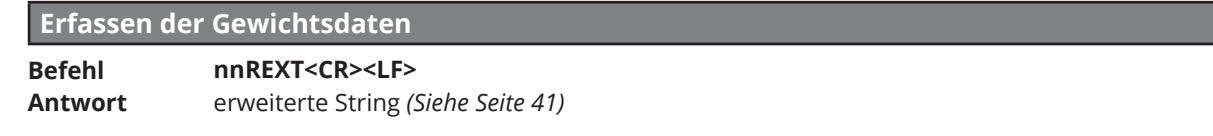

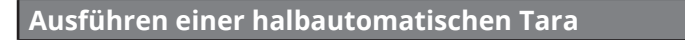

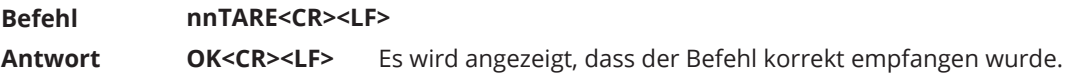

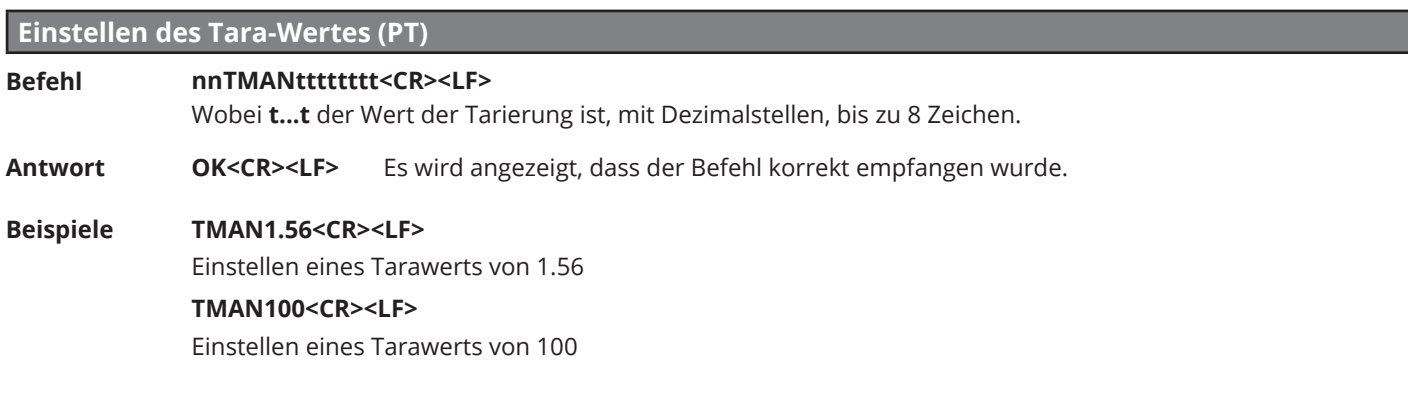

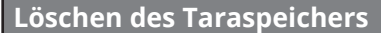

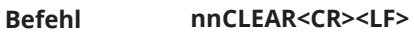

**Antwort** OK<CR><LF> Es wird angezeigt, dass der Befehl korrekt empfangen wurde.

#### **Waage auf Null stellen (Funktion der Taste ZERO)**

**Befehl Antwort nnZERO<CR><LF> OK<CR><LF>** Es wird angezeigt, dass der Befehl korrekt empfangen wurde.

## **BEFEHLE SPEZIFISCH FÜR ALIBISPEICHER (OPTIONAL)**

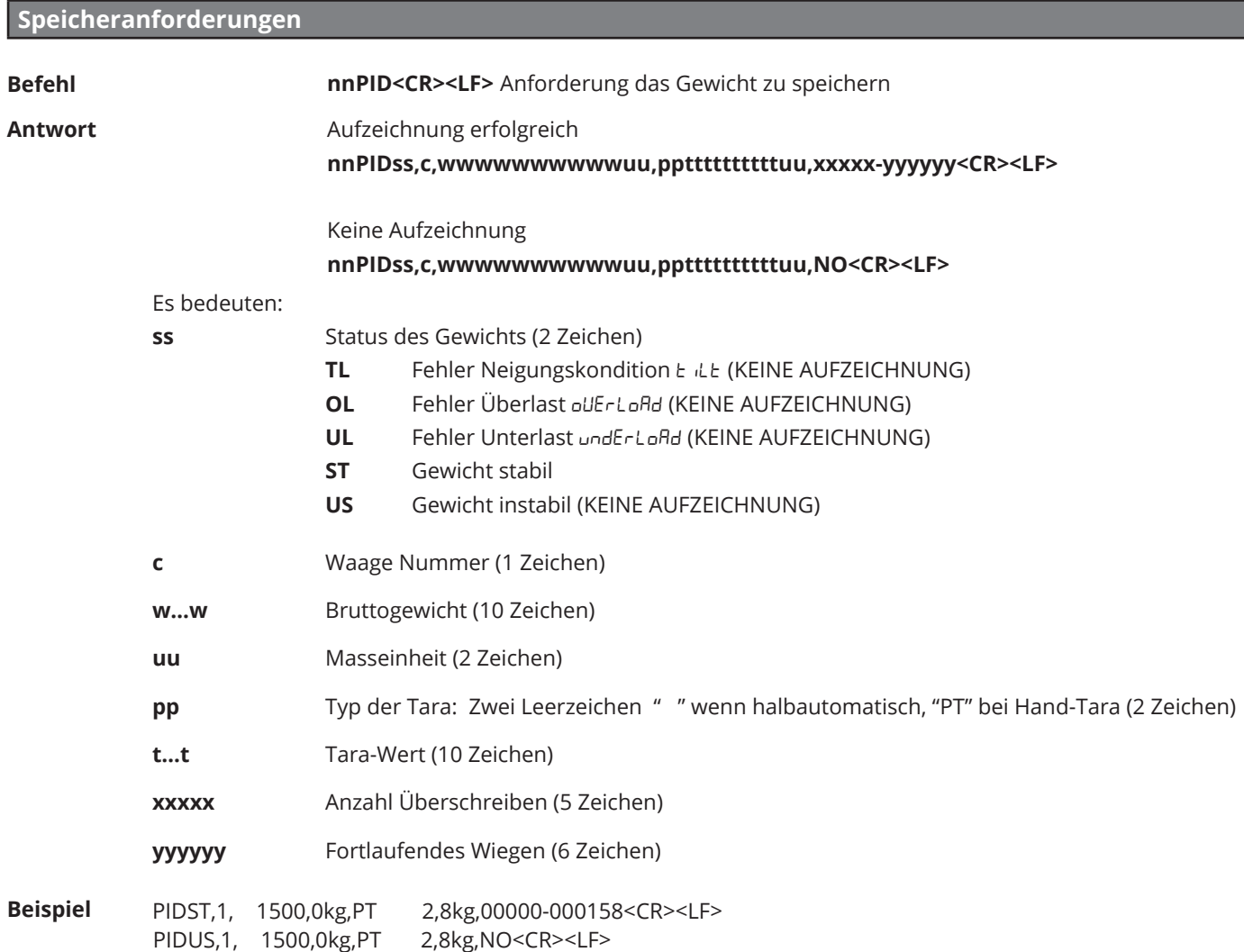

#### **Lesen einer Verwiegung aus dem Speicher**

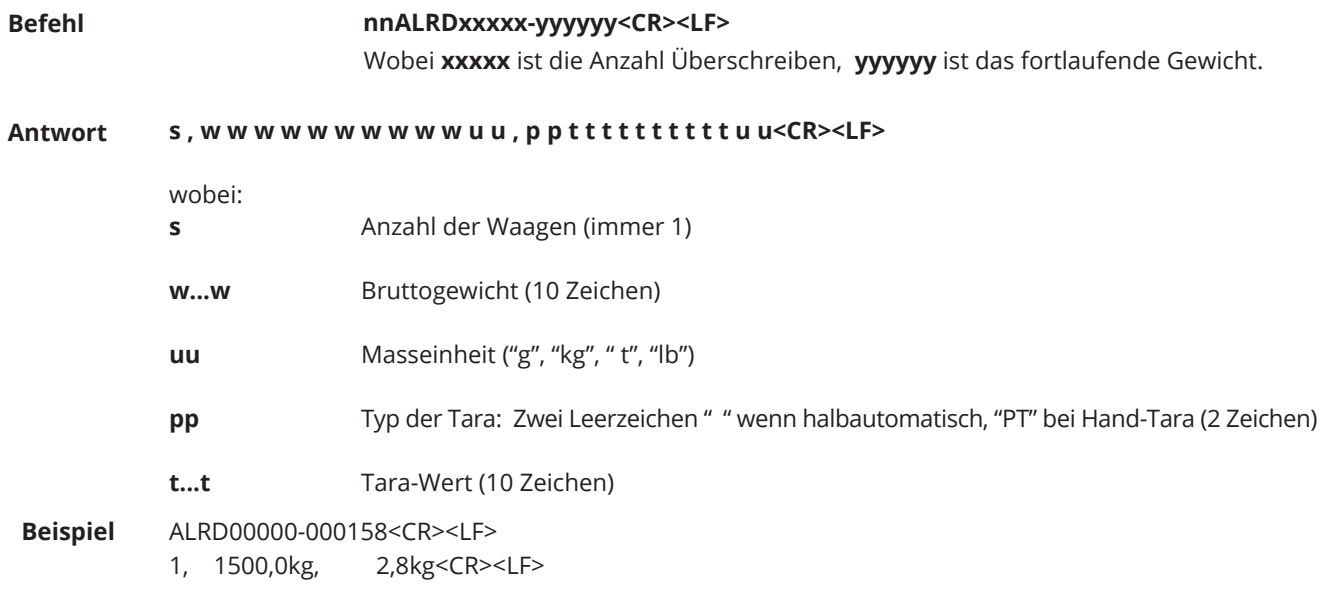

## <span id="page-43-0"></span>**8. ANSCHLUSS-PLÄNE**

#### DFWLxxx, WLB, TPWNxxx, TPWLxxx, MCWNxxx.

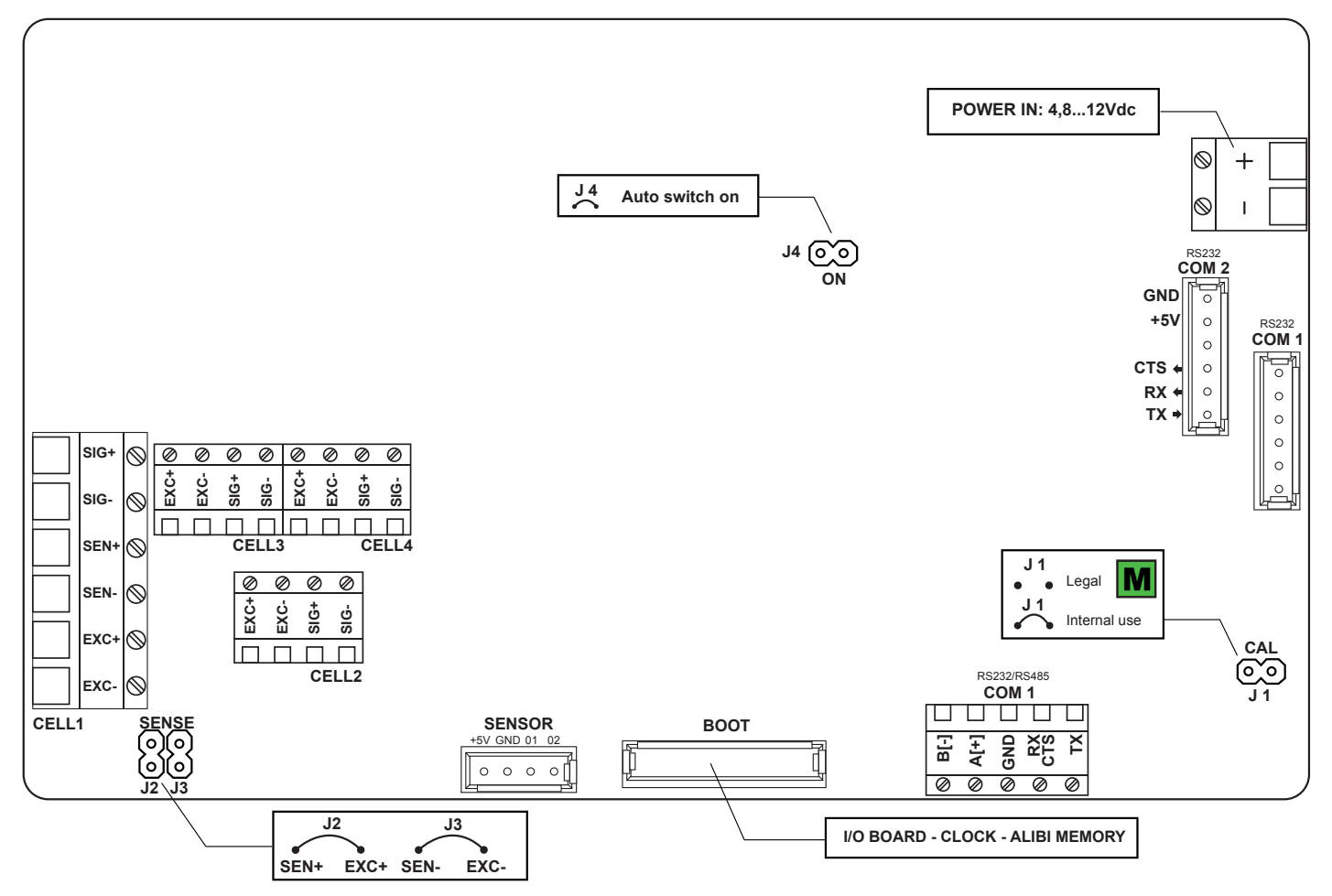

#### **DFWLIDxxx**

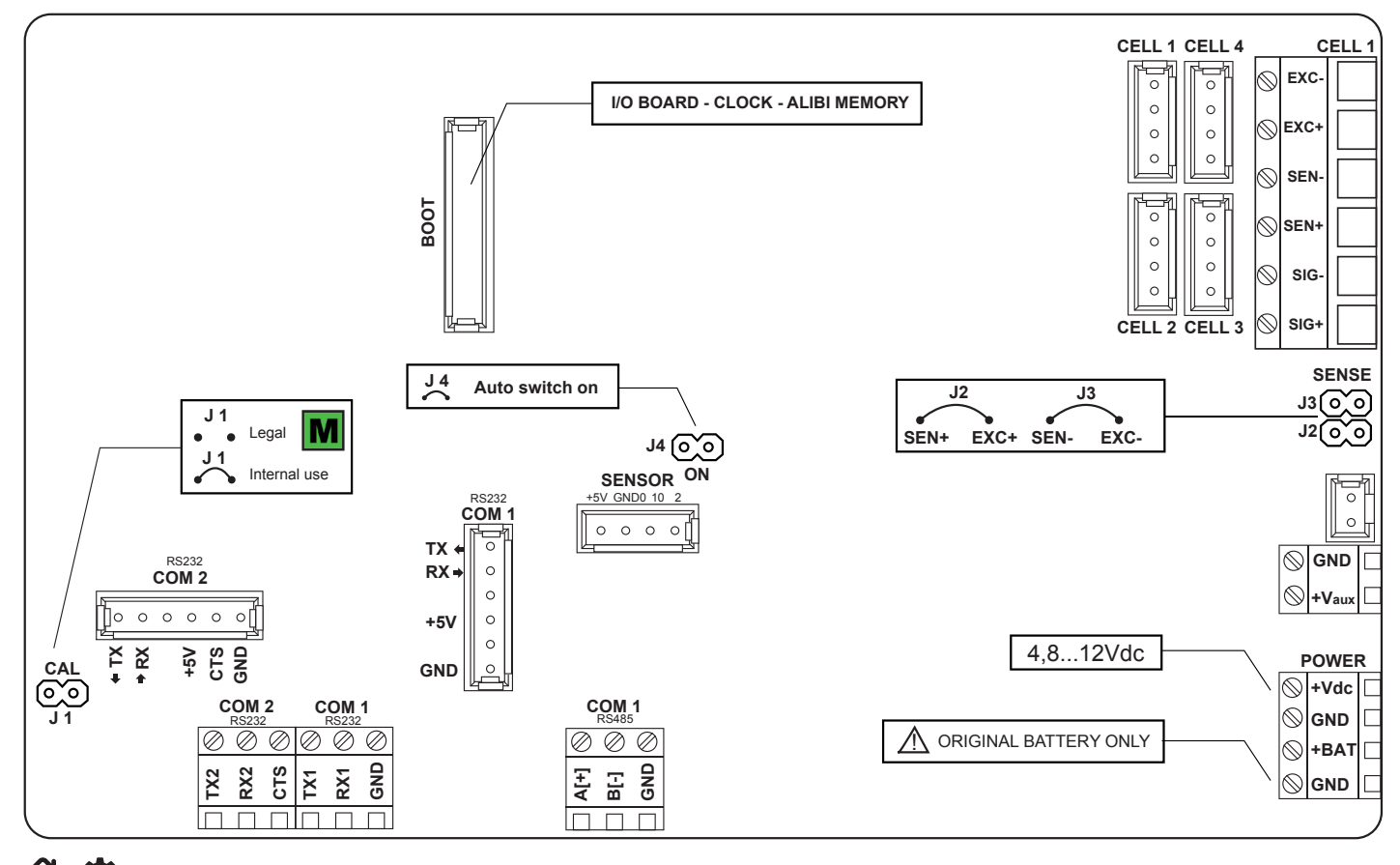

44 **TECH\_MAN\_DEU\_DFW\_v5**

<span id="page-44-0"></span>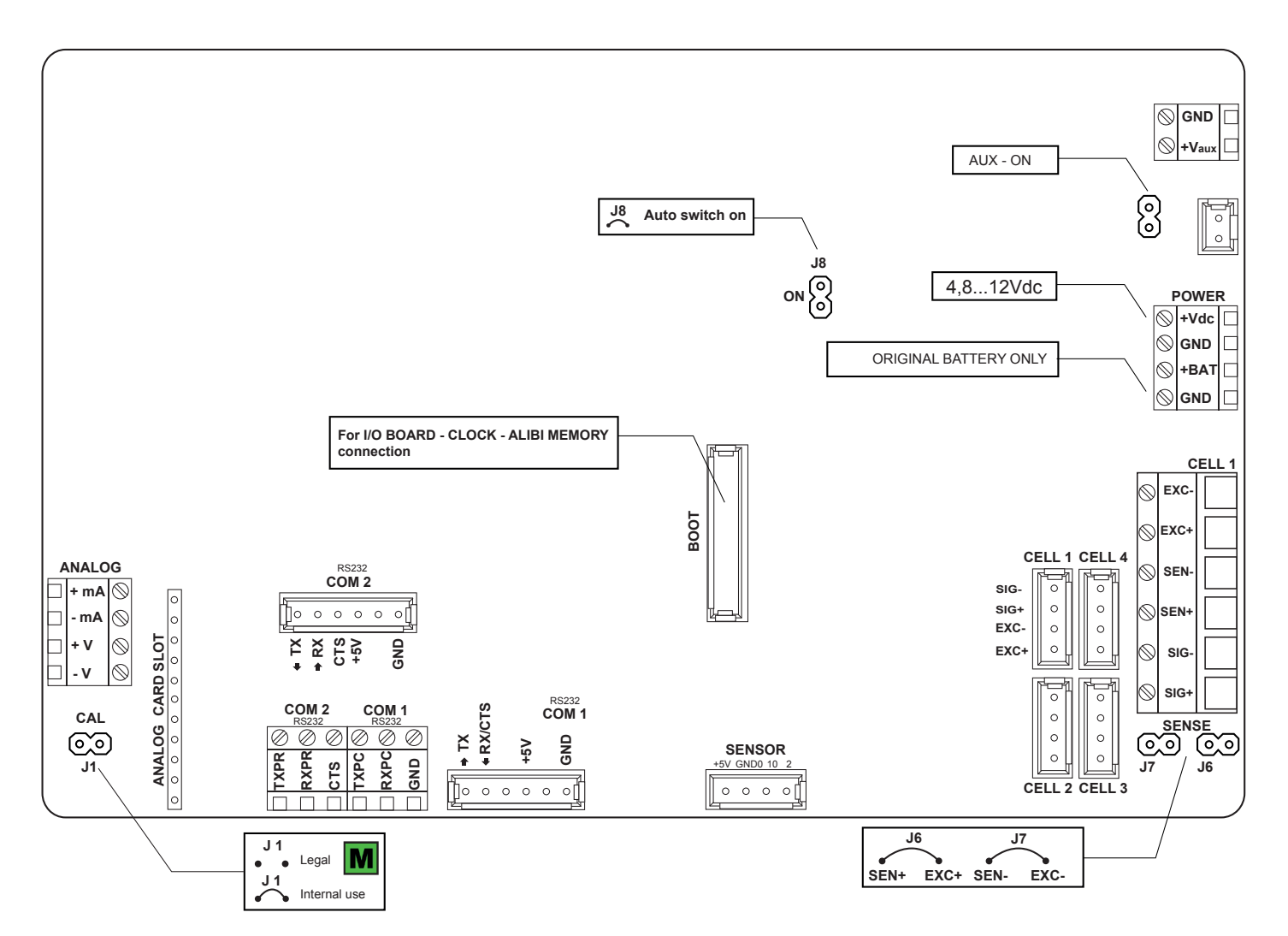

## <span id="page-45-0"></span>**9. FEHLER DER EINSTELLUNGEN**

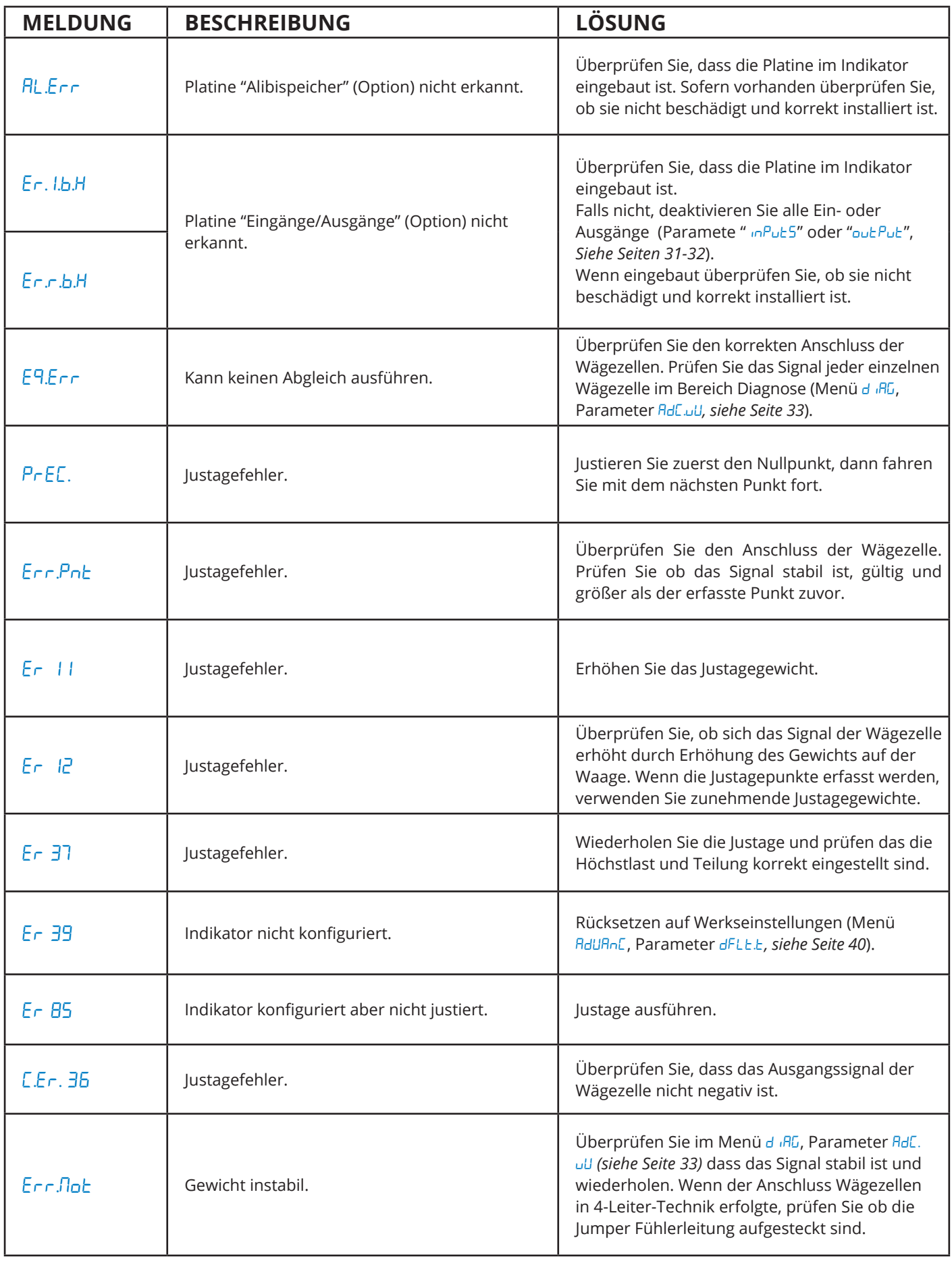

## <span id="page-46-0"></span>**10. FAQ - HÄUFIG GESTELLTE FRAGEN**

#### **Justage**

#### **Kann ich die Höchstlast ohne neue Justage ändern?**

Ja, Sie müssen die Parameter RANGE 1,2,3 **(Q-1-4,5,6)** ändern. *[\(Siehe Seite 35\)](#page-34-0)*

#### **Kann ich den Eichwert ohne neue Justage ändern?**

Ja, Sie müssen den Parameter diV **(Q-1-2)** ändern. *[\(Siehe Seite 35\)](#page-34-0)*

#### **Kann ich die Kommaposition ohne neue Justage ändern?**

Ja, Sie müssen den Parameter deCim **(Q-1-1)** ändern sowie die Werte der Justagepunkte im Schritt CAL.MAn **(Q-5-6)**. *[\(Siehe Seiten](#page-34-0) [35](#page-34-0) [e 39](#page-38-0))*

#### **Kann ich den Indikator im Modus "Mehrbereich" justieren?**

Ja, über die erweiterte Konfigaration vom PC aus mit dem Programm Dinitools.

#### **KommuniKation**

#### **Die Waage reagiert nicht**

- Stellen Sie sicher, dass das Kabel im guten Zustand ist und dass es keine Ausfälle gibt (mit Multimeter prüfen).
- Stellen Sie sicher, dass die Kommunikation mit dem PC-Port oder Gerät, das Sie verwenden, nicht beeinträchtigt wird. Falls erforderlich, versuchen Sie es mit einem anderen Gerät/PC.
- Stellen Sie sicher, dass Sie das Kabel an der richtigen seriellen Schnittstelle angeschlossen haben.
- Überprüfen Sie die Konfiguration der Schritte Baud und bit. *[\(Siehe Seite 13\)](#page-12-0)*
- Gehen Sie vorübergehend auf eine kontinuierliche Kommunikation und wiederholen den String zu empfangen. Wenn der String richtig empfangen worden ist, überprüfen Sie sorgfältig die Syntax des gesendeten Befehls, das Kommunikations-Timing und ob ein Terminator vorhanden ist.

#### **Allgemein**

#### **Die Waage lässt sich nicht einschalten**

- Überprüfen Sie ob die Spannungsversorgung an das Hauptplatine richtig ist.
- Versuchen Sie das Einschalten durch den gesteckten Jumper "ON BOOT" auf der Hauptplatine herzustellen. Wenn die Anzeige leuchtet überprüfen Sie die korrekte Bedienung der Tastatur. Nutzen Sie das Diagnosemenü diaG. *[\(Siehe Seite 33\)](#page-32-0)*
- Möglicher Ausfall der internen wiederaufladbaren Batterie (sofern vorhanden).

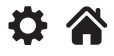

## <span id="page-47-0"></span>**11. ZUSAMMENFASSUNG DER PARAMETER**

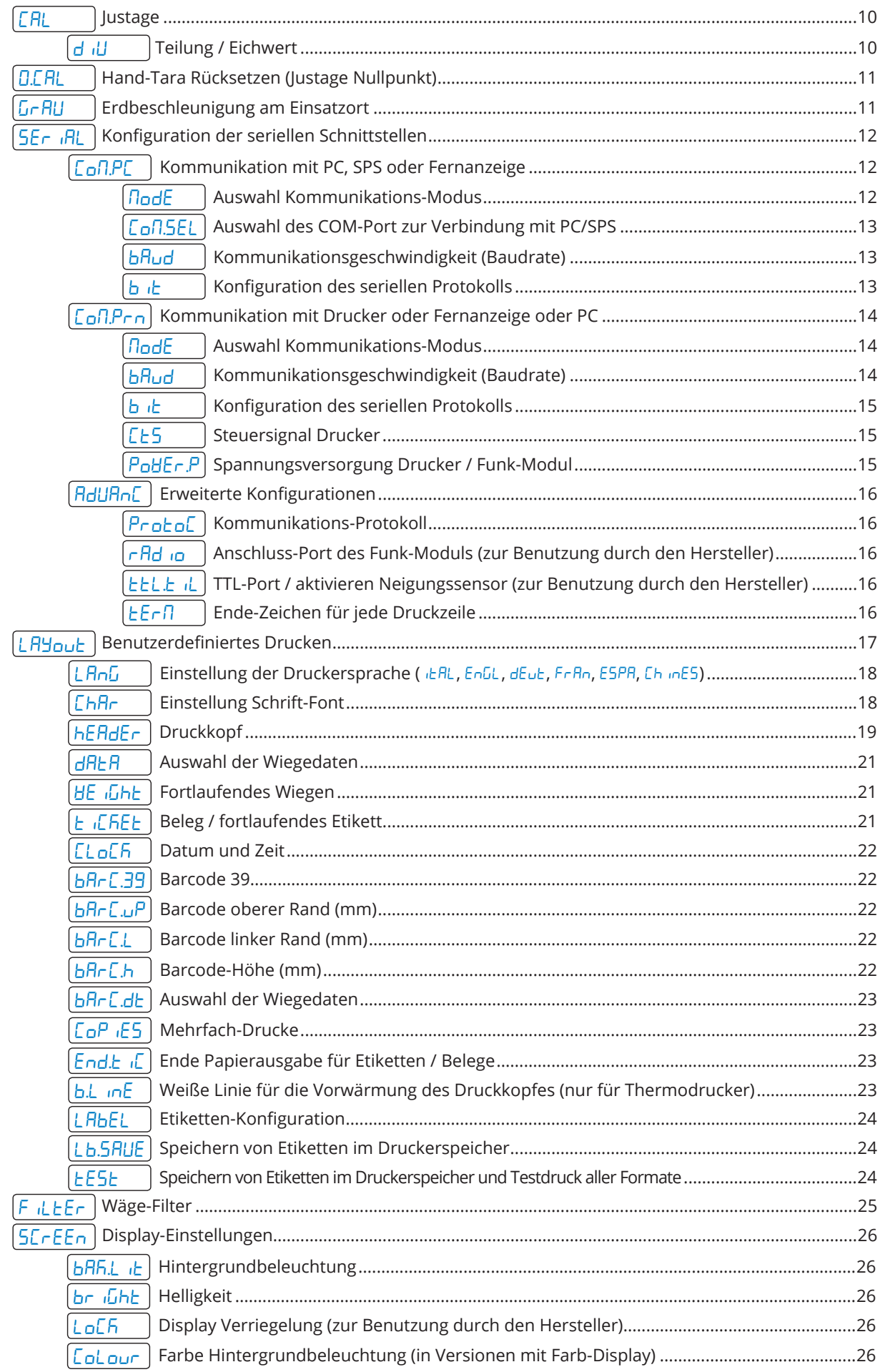

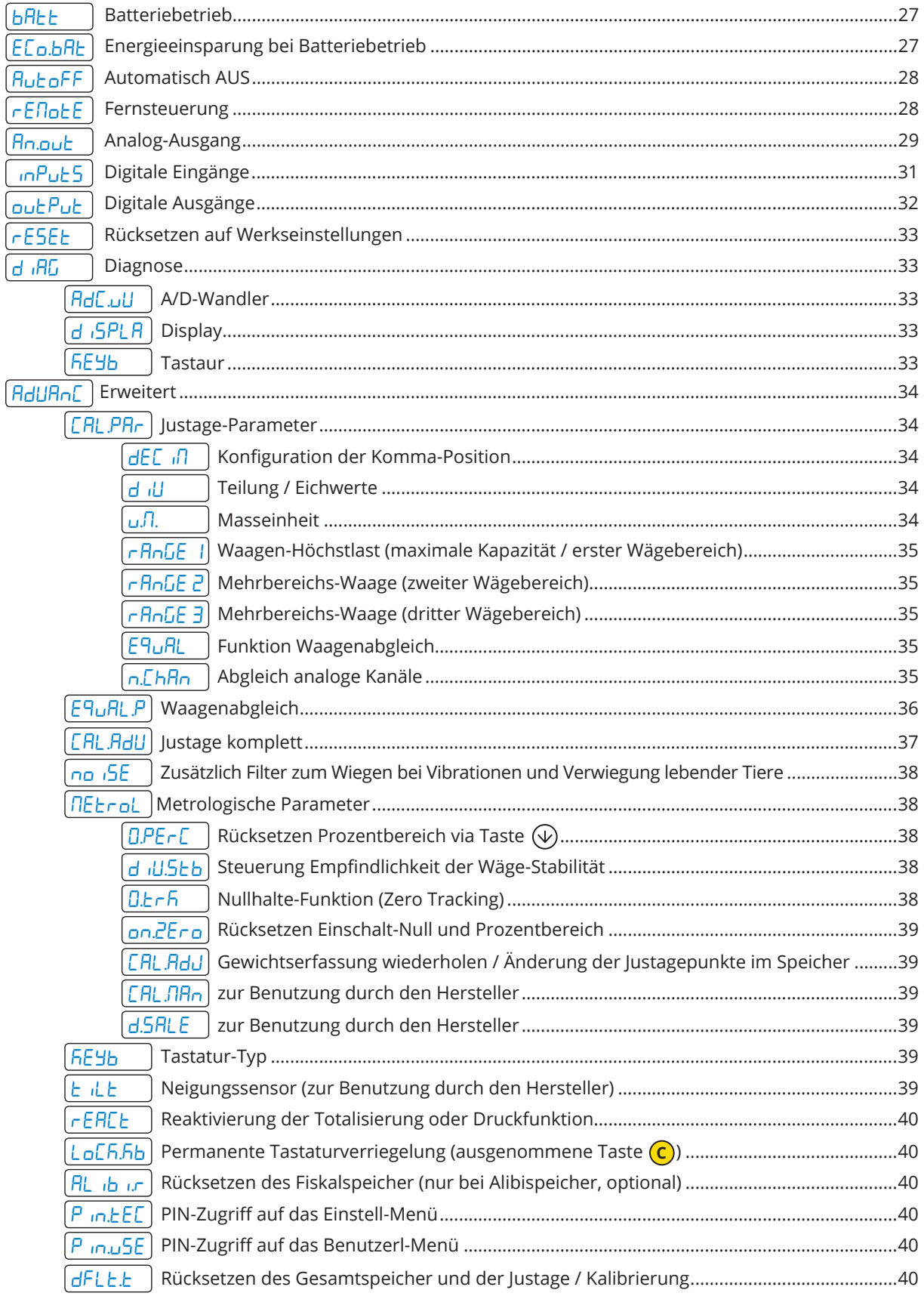

## **NOTIZEN**

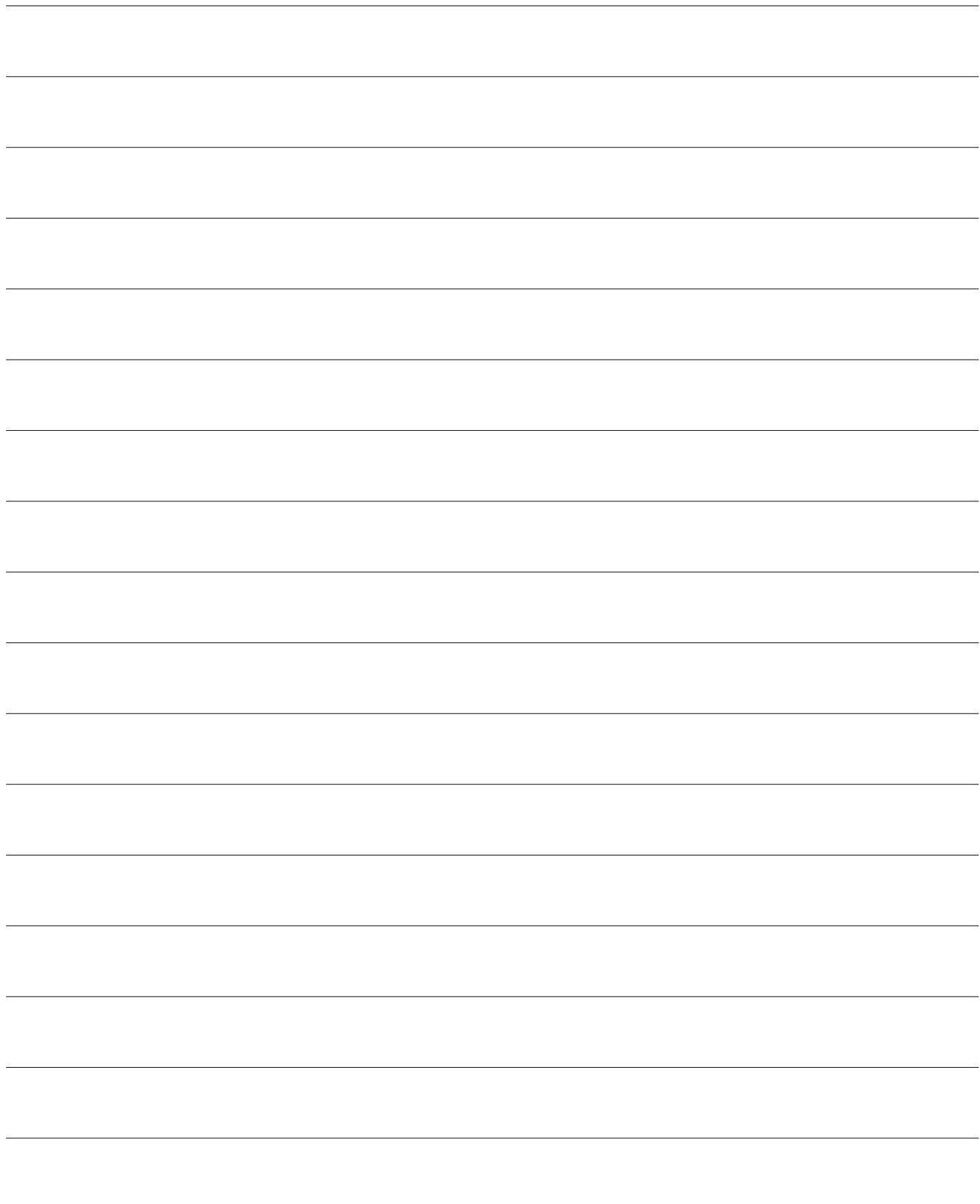

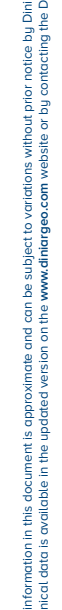

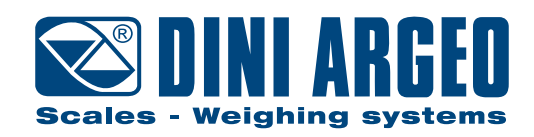

#### **HEAD OFFICE**

Via Della Fisica, 20 41042 Spezzano di Fiorano, Modena - Italy Tel. +39 0536 843418 - Fax +39 0536 843521

#### **SERVICE ASSISTANCE**

Via Dell'Elettronica, 15 41042 Spezzano di Fiorano, Modena - Italy Tel. +39 0536 921784 - Fax +39 0536 926654

**www.diniargeo.com**

Stempel autorisierter kundendienst